# **Manual de SQL para Oracle 9i**

Manual de referencia

**Autor:** Jorge Sánchez (www.jorgesanchez.net) año 2004 e-mail: info@jorgesanchez.net

SOME RIGHTS RESERVED **@**Creative

Este trabajo está protegido bajo una licencia de **Creative Commons** del tipo **Attribution-NonCommercial-ShareAlike.** 

Para ver una copia de esta licencia visite:

**http://creativecommons.org/licenses/by-nc-sa/2.0/** 

o envíe una carta a:

**Creative Commons, 559 Nathan Abbott Way, Stanford, California 94305, USA.** 

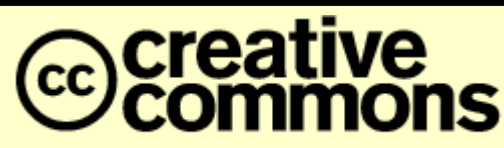

D E E D  $\mathbf C$ M M  $\Omega$ S

Los contenidos de este documento están protegidos bajo una licencia de **Creative Commons** del tipo **Attribution-Noncomercial-Share Alike**. Con esta licencia:

**Eres libre de:**

- Copiar, distribuir y mostrar este trabajo
- Realizar modificaciones de este trabajo

#### **Bajo las siguientes condiciones:**

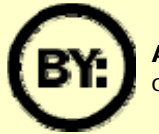

**Attribution (Reconocimiento)**. Debe figurar siempre el autor original de este trabajo

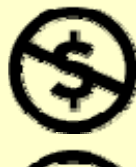

**Noncommercial (No comercial)**. No puedes utilizar este trabajo con propósitos comerciales.

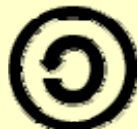

**Share Alike (Compartir igual)**. Si modificas, alteras o construyes nuevos trabajos a partir de este, debes distribuir tu trabajo con una licencia idéntica a ésta

- Si estas limitaciones son incompatible con tu objetivo, puedes contactar con el autor para solicitar el permiso correspondiente
- No obstante tu derecho a un uso justo y legítimo de la obra, así como derechos no se ven de manera alguna afectados por lo anteriormente expuesto.

Esta nota no es la licencia completa de la obra, sino una traducción del resumen en formato comprensible del texto legal. La licencia original completa (jurídicamente válida y pendiente de su traducción oficial al español) está disponible en http://creativecommons.org/licenses/by-ncsa/2.0/legalcode

# índice

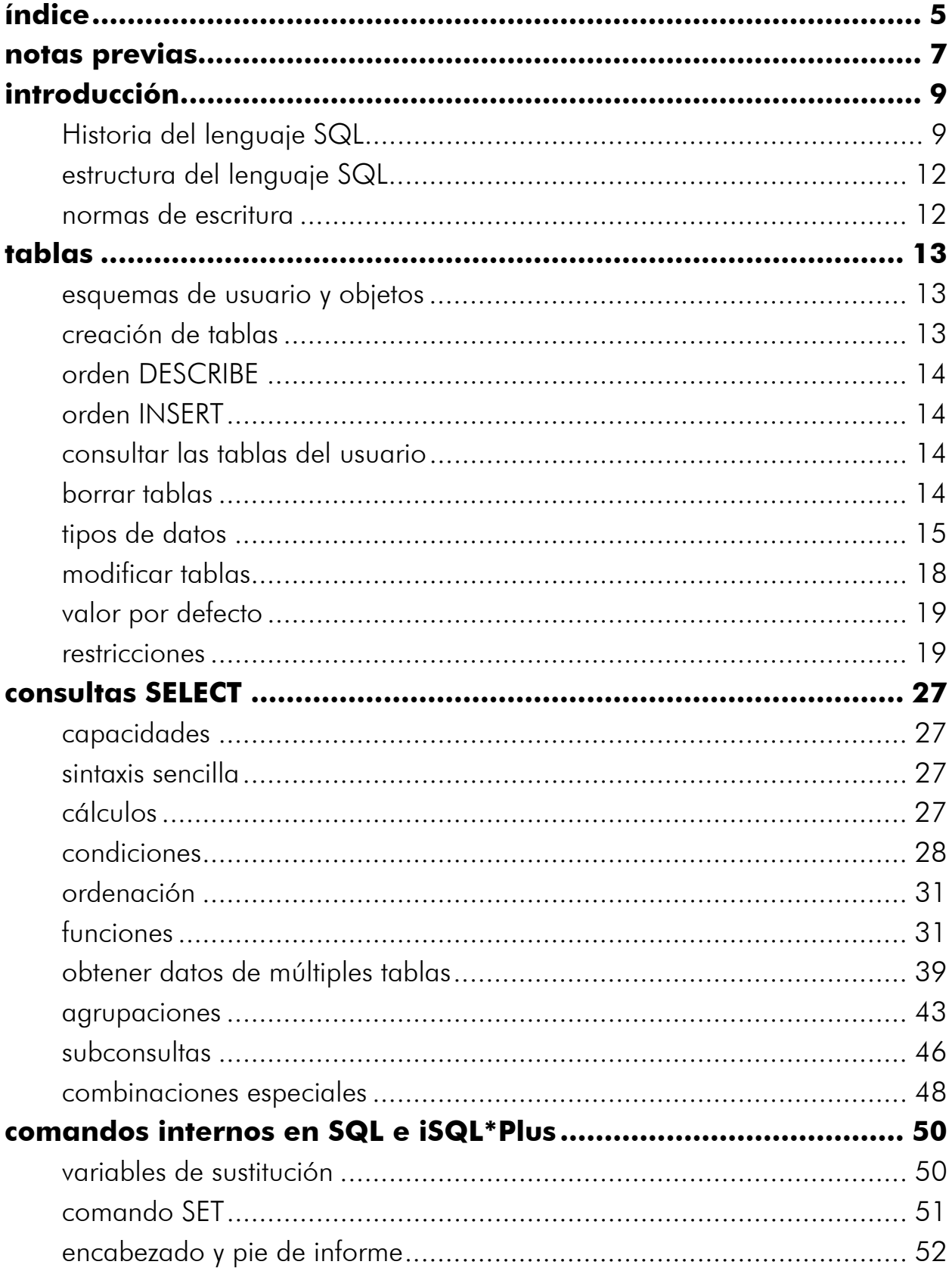

# Manual de SQL para Oracle 9i

notas previas

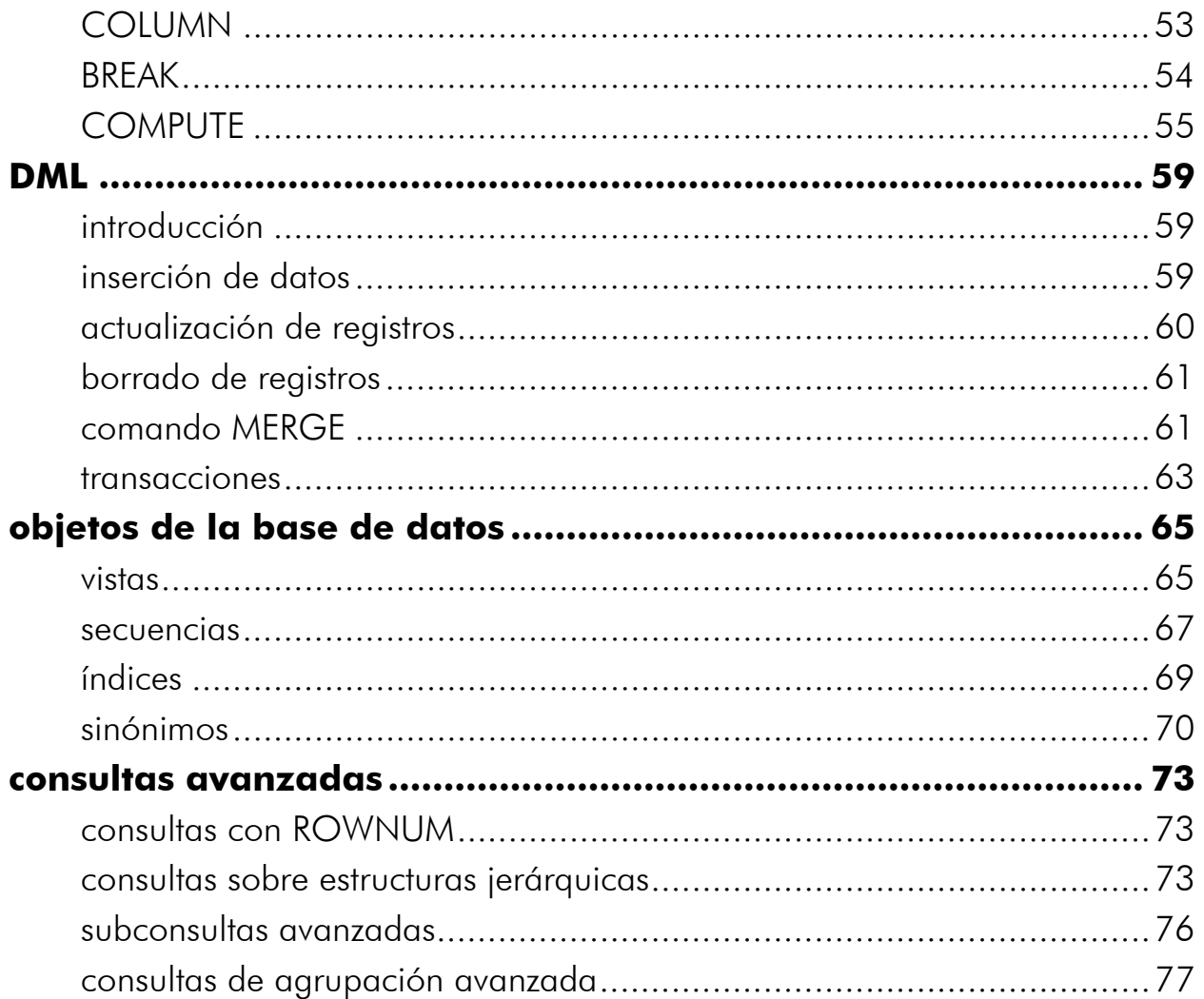

# notas previas

En este manual en muchos apartados se indica sintaxis de comandos. Esta sintaxis sirve para aprender a utilizar el comando, e indica la forma de escribir dicho comando en el programa utilizado para escribir SQL.

En el presente manual la sintaxis de los comandos se escribe en párrafos sombreados de gris con el reborde en gris oscuro. Ejemplo:

```
SELECT * | {[DISTINCT] columna | expresión [alias], ...} 
FROM tabla;
```
Otras veces se describen códigos de ejemplo de un comando. Los ejemplos se escriben también con fondo gris, pero sin el reborde. Ejemplo:

SELECT nombre FROM cliente;

Los ejemplos sirven para escenificar una instrucción concreta, la sintaxis se utiliza para indicar las posibilidades de un comando. Para indicar la sintaxis de un comando se usan símbolos especiales. Los símbolos que utiliza este libro (de acuerdo con la sintaxis que se utiliza normalmente en cualquier documentación de este tipo) son:

- **PALABRA** Cuando en la sintaxis se utiliza una palabra en negrita, significa que es un comando que hay que escribir literalmente.
- *texto* El texto que aparece en cursiva sirve para indicar que no hay que escribirle literalmente, sino que se refiere a un tipo de elemento que se puede utilizar en el comando. Ejemplo:

**SELECT** *columna* **FROM** *tabla;* 

El texto *columna* hay que cambiarlo por un nombre concreto de columna (nombre, apellidos,...) , al igual que *tabla* se refiere a un nombre de tabla concreto.

- **[] (corchetes).** Los corchetes sirven para encerrar texto que no es obligatorio en el comando, es decir para indicar una parte opcional.
- **| (barra vertical)**. Este símbolo (|) , la barra vertical, indica opción, es decir que se puede elegir entre varias opciones
- ... **(puntos suspensivos)** Indica que se puede repetir el texto anterior en el comando continuamente (significaría, *y así sucesivamente*)
- **{} (llaves)** Las llaves sirven para indicar opciones mutuamente exclusivas pero obligatorias. Es decir, opciones de las que sólo se puede elegir una opción, pero de las que es obligado elegir una. Ejemplo:

```
SELECT { * | columna | expresión } 
FROM tabla;
```
#### **Manual de SQL para Oracle 9i**

notas previas

El ejemplo anterior indicaría que se debe elegir obligatoriamente el asterisco o un nombre de columna o una expresión. Si las llaves del ejemplo fueran corchetes, entonces indicarían que incluso podría no aparecer ninguna opción.

# introducción

# **Historia del lenguaje SQL**

El nacimiento del lenguaje SQL data de 1970 cuando E. F. Codd publica su libro: *"Un modelo de datos relacional para grandes bancos de datos compartidos"*. Ese libro dictaría las direcrices de las bases de datos relacionales. Apenas dos años después IBM (para quien trabajaba Codd) utiliza las directrices de Codd para crear el *Standard English Query Language* (**Lenguaje Estándar Inglés para Consultas**) al que se le llamó **SEQUEL.** Más adelante se le asignaron las siglas SQL (aunque en inglés se siguen pronunciando SEQUEL, en español se le llama *esecuele*).

Poco después se convertía en un estándar en el mundo de las bases de datos avalando por los organismos ISO y ANSI. Aún hoy sigue siendo uno de los estándares más importantes de la industria informática.

Actualmente el último estándar es el SQL del año 1999 que amplió el anterior estándar conocido como SQL 92. El SQL de Oracle es compatible con el SQL del año 1999 e incluye casi todo lo dictado por dicho estándar.

#### SQL\*Plus

Para poder escribir sentencias SQL al servidor Oracle, éste incorpora la herramienta SQL\*Plus. Toda instrucción SQL que el usuario escribe, es verificada por este programa. Si la instrucción es válida es enviada a Oracle, el cual enviará de regreso la respuesta a la instrucción; respuesta que puede ser transformada por el programa SQL\*Plus para modificar su salida.

Para que el programa SQL\*Plus funcione en el cliente, el ordenador cliente debe haber sido configurado para poder acceder al servidor Oracle. En cualquier caso al acceder a Oracle con este programa siempre preguntará por el nombre de usuario y contraseña. Estos son datos que tienen que nos tiene que proporcionar el administrador (DBA) de la base de datos Oracle.

Para conectar mediante SQL\*Plus podemos ir a la línea de comandos y escribir el texto **sqlplus**. A continuación aparecerá la pantalla:

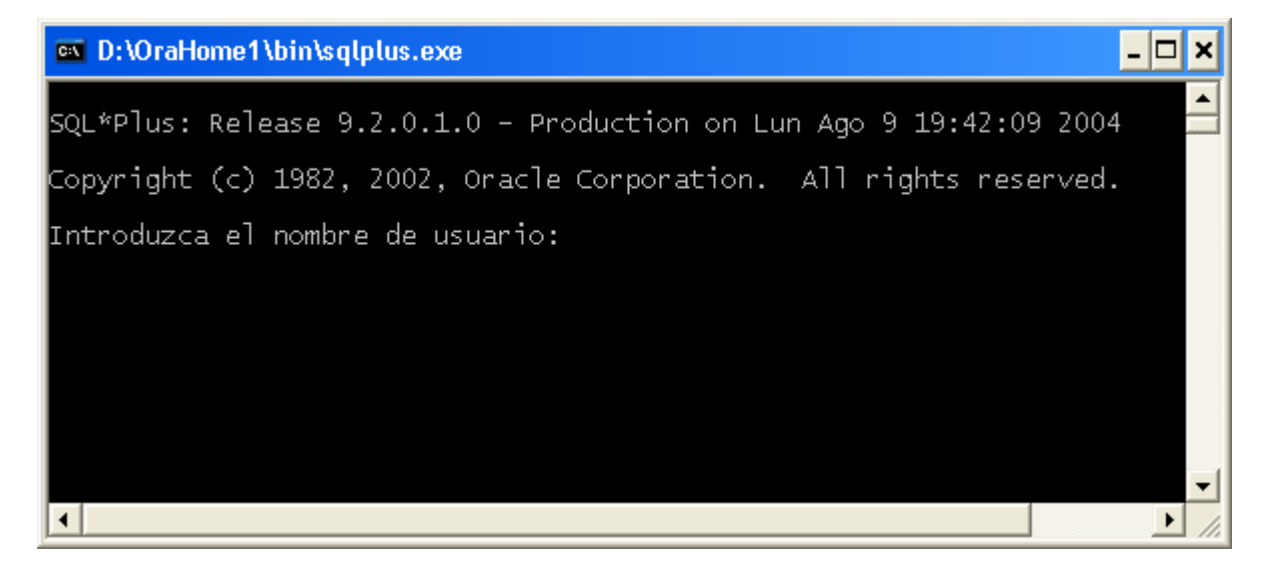

tablas

En esa pantalla se nos pregunta el nombre de usuario y contraseña para acceder a la base de datos (información que deberá indicarnos el administrador o DBA). Tras indicar esa información conectaremos con Oracle mediante SQL\*Plus, y veremos aparecer el símbolo:

**SQL>** 

Tras el cual podremos comenzar a escribir nuestros comandos SQL. Ese símbolo puede cambiar por un símbolo con números 1, 2, 3, etc.; en ese caso se nos indica que la instrucción no ha terminado y la línea en la que estamos.

Otra posibilidad de conexión consiste en llamar al programa SQL\*Plus indicando contraseña y base de datos a conectar. El formato es:

**slplus** *usuario***/***contraseña*@*nombreServicioBaseDeDatos* 

Ejemplo:

slplus usr1/miContra@inicial.forempa.net

En este caso conectamos con SQL\*Plus indicando que somos el usuario *usr1* con contraseña *miContra* y que conectamos a la base de datos *inicial* de la red *forempa.net.* El nombre de la base de datos no tiene porque tener ese formato, habrá que conocer como es el nombre que representa a la base de datos como servicio de red en la red en la que estamos.

# versión gráfica de SQL\*Plus

Oracle incorpora un programa gráfico para Windows para utilizar SQL\*Plus. Se puede llamar a dicho programa desde las herramientas instaladas en el menú de programas de Windows, o desde la línea de programas escribiendo **sqlplusw.** Al llamarle aparece esta pantalla:

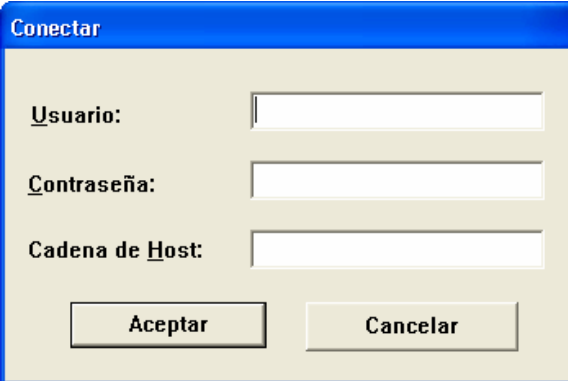

Como en el caso anterior, se nos solicita el nombre de usuario y contraseña. La *cadena de Host* es el nombre completo de red que recibe la instancia de la base de datos a la que queremos acceder en la red en la que nos encontramos.

También podremos llamar a este entorno desde la línea de comandos utilizando la sintaxis comentada anteriormente. En este caso:

**slplusw** *usuario***/***contraseña*@*nombreServicioBaseDeDatos* 

Esta forma de llamar al programa permite entrar directamente sin que se nos pregunte por el nombre de usuario y contraseña.

# iSQL\*Plus

Es un producto ideado desde la versión 9i de Oracle. Permite acceder a las bases de datos Oracle desde un navegador. Para ello necesitamos tener configurado un servidor web Oracle que permita la conexión con la base de datos. Utilizar iSQL\*Plus es indicar una dirección web en un navegador, esa dirección es la de la página iSQL\*Plus de acceso a la base de datos.

Desde la página de acceso se nos pedirá nombre de usuario, contraseña y nombre de la base de datos con la que conectamos (el nombre de la base de datos es el nombre con el que se la conoce en la red). Si la conexión es válida aparece esta pantalla:

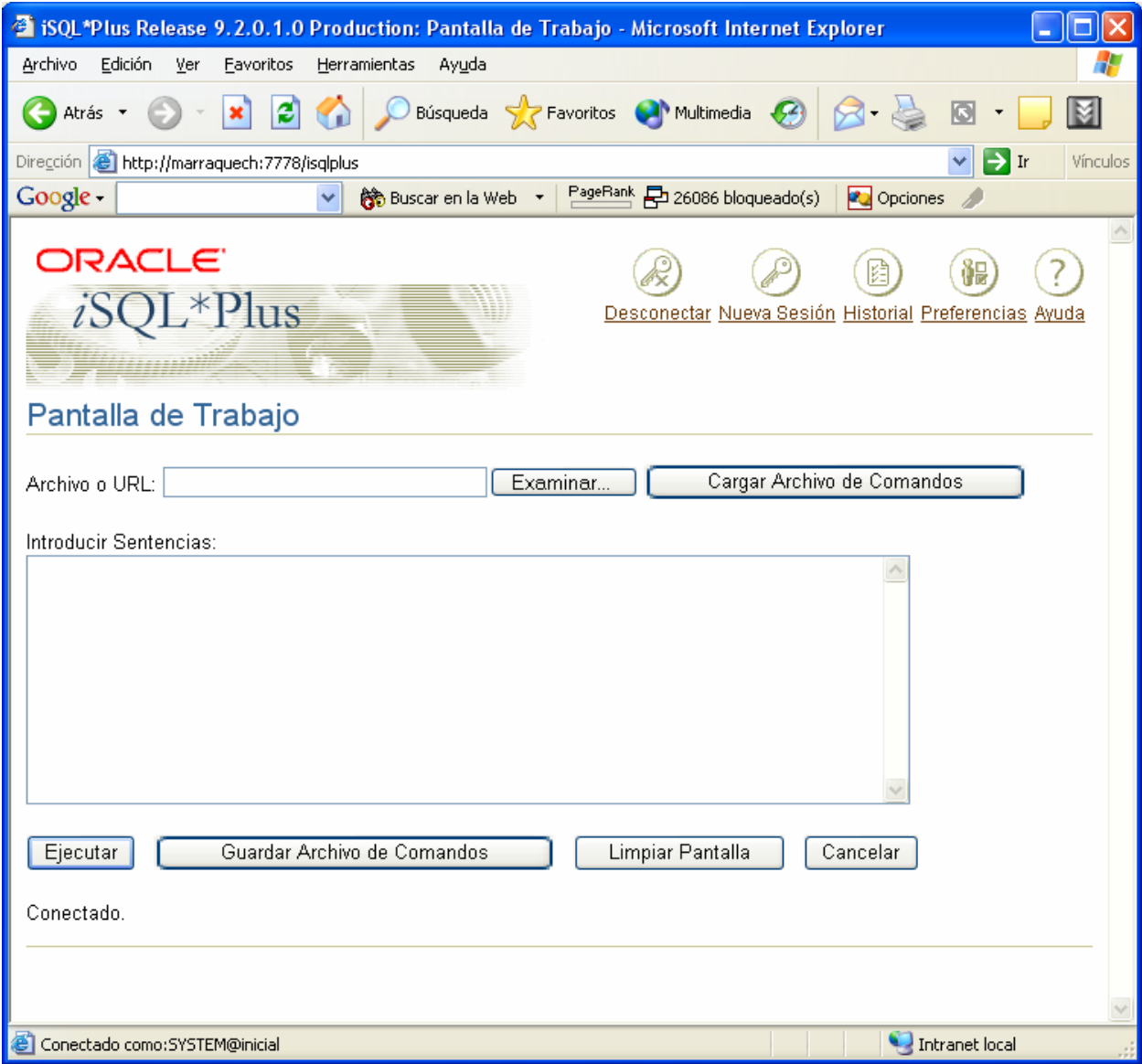

**Ilustración 1, Pantalla de iSQL\*Plus una vez conectados a una base de datos** 

tablas

En esa pantalla en el apartado **Introducir Sentencias**, se escribe la sentencia que deseamos enviar. El botón Ejecutar hace que se valide y se envíe a Oracle.

Se pueden almacenar sentencias SQL usando el botón **Examinar** y cargar sentencias previamente guardadas mediante **Cargar archivos de comandos.**

#### **estructura del lenguaje SQL**

- **SELECT.** Se trata del comando que permite realizar consultas sobre los datos de la base de datos. Obtiene datos de la base de datos.
- **DML,** *Data Manipulation Language* (**Lenguaje de manipulación de datos**). Modifica filas (registros) de la base de datos. Lo forman las instrucciones **INSERT**, **UPDATE**, **MERGE** y **DELETE**.
- **DDL,** *Data Definition Language* (**Lenguaje de definición de datos**). Permiten modificar la estructura de las tablas de la base de datos. Lo forman las instrucciones **CREATE**, **ALTER**, **DROP**, **RENAME** y **TRUNCATE**.
- **Instrucciones de transferencia.** Administran las modificaciones creadas por las instrucciones DML. Lo forman las instrucciones **ROLLBACK, COMMIT SAVEPOINT**
- **DCL,** *Data Control Language* **(Lenguaje de control de datos).** Administran los derechos y restricciones de los usuarios. Lo forman las instrucciones **GRANT** y **REVOKE.**

**normas de escritura** 

- En SQL no se distingue entre mayúsculas y minúsculas. Da lo mismo como se escriba.
- El final de una instrucción lo calibra el signo del punto y coma
- Los comandos SQL (SELECT, INSERT,...) no pueden ser partidos por espacios o saltos de línea antes de finalizar la instrucción. El intérprete SQL plus indicas
- Se pueden tabular líneas para facilitar la lectura si fuera necesario
- Los comentarios en el código SQL comienzan por /\* y terminan por \*/

# tablas

### **esquemas de usuario y objetos**

Cada usuario de una base de datos posee un **esquema**. El esquema tiene el mismo nombre que el usuario y sirve para almacenar los objetos de esquema, es decir los objetos que posee el usuario.

Esos objetos pueden ser: tablas, vistas, secuencias, índices, sinónimos e instantáneas. Esos objetos son manipulados y creados por los usuarios. En principio sólo los administradores y los usuarios propietarios pueden acceder a cada objeto, salvo que se modifiquen los privilegios del objeto para permitir su acceso por parte de otros usuarios.

## **creación de tablas**

#### nombre de las tablas

Deben cumplir las siguientes reglas:

- Deben comenzar con una letra
- No deben tener más de 30 caracteres
- Sólo se permiten utilizar letras del alfabeto (inglés), números o el signo de subrayado (también el signo \$ y #, pero esos se utilizan de manera especial por lo que no son recomendados)
- No puede haber dos tablas con el mismo nombre para el mismo usuario (pueden coincidir los nombres si están en distintos esquemas)
- No puede coincidir con el nombre de una palabra reservada de Word

# orden CREATE TABLE

Es la orden SQL que permite crear una tabla. Por defecto será almacenad en el tablespace por defecto del usuario que crea la tabla. Sintaxis:

**CREATE TABLE [***esquema.***]** *nombreDeTabla*   **(***nombreDeLaColumna1 tipoDeDatos* **[***, ...***]);** 

Ejemplo:

CREATE TABLE proveedores (nombre varchar2(25));

Crea una tabla con un solo campo de tipo **varchar2.** 

Sólo se podrá crear la tabla si el usuario posee los permisos necesarios para ello. Si la tabla pertenece a otro esquema (suponiendo que el usuario tenga permiso para grabar tablas en ese otro esquema), se antepone al nombre de la tabla , el nombre del esquema:

CREATE TABLE otroUsuario.proveedores (nombre varchar2(25));

#### **orden DESCRIBE**

El comando DESCRIBE, permite obtener la estructura de una tabla. Ejemplo:

DESCRIBE proveedores;

Y aparecerán los campos de la tabla proveedores.

#### **orden INSERT**

Permite añadir datos a las tablas. Más adelante se comenta de forma más detallada. Su sintaxis básica es:

**INSERT INTO** *tabla* **[(***columna1* **[***, columna2...***])] VALUES (***valor1* **[***,valor2***]);** 

Indicando la tabla se añaden los datos que se especifiquen tras el apartado **values** en un nuevo registro. Los valores deben corresponderse con el orden de las columnas. Si no es así se puede indicar tras el nombre de la tabla y entre paréntesis. Ejemplo:

```
 INSERT INTO proveedores(nombre, CIF) 
 VALUES ('Araja SA','14244223Y');
```
**consultar las tablas del usuario** 

En el diccionario de datos hay una entrada que permite consultar las tablas de cada usuario. Esa entrada es **USER\_TABLES**. De forma que SELECT \* FROM USER\_TABLES obtiene una vista de las tablas del usuario actual. Hay diversas columnas que muestran datos sobre cada tabla, entre ellas la columna **TABLES\_NAME** muestra el nombre de la tabla.

#### **borrar tablas**

La orden **DROP TABLE** seguida del nombre de una tabla, permite eliminar la tabla en cuestión.

Al borrar una tabla:

- Desaparecen todos los datos
- Cualquier vista y sinónimo referente a la tabla seguirán existiendo, pero ya no funcionarán (conviene eliminarlos)
- Las transacciones pendientes son aceptadas (COMMIT)
- Sólo es posible realizar esta operación si se es el propietario de la tabla o se posee el privilegio DROP ANY TABLE

**El borrado de una tabla es irreversible**, y no hay ninguna petición de confirmación, por lo que conviene ser muy cuidadoso con esta operación.

# equivalentes ANSI SQL con el SQL de Oracle

Hay diferencias entre los tipos de datos del estándar ANSI con respecto al SQL de Oracle. Aunque Oracle es capaz de utilizar bases de datos con formato ANSI y tipos compatibles con el mismo, la equivalencia ANSI / Oracle la dicta esta tabla:

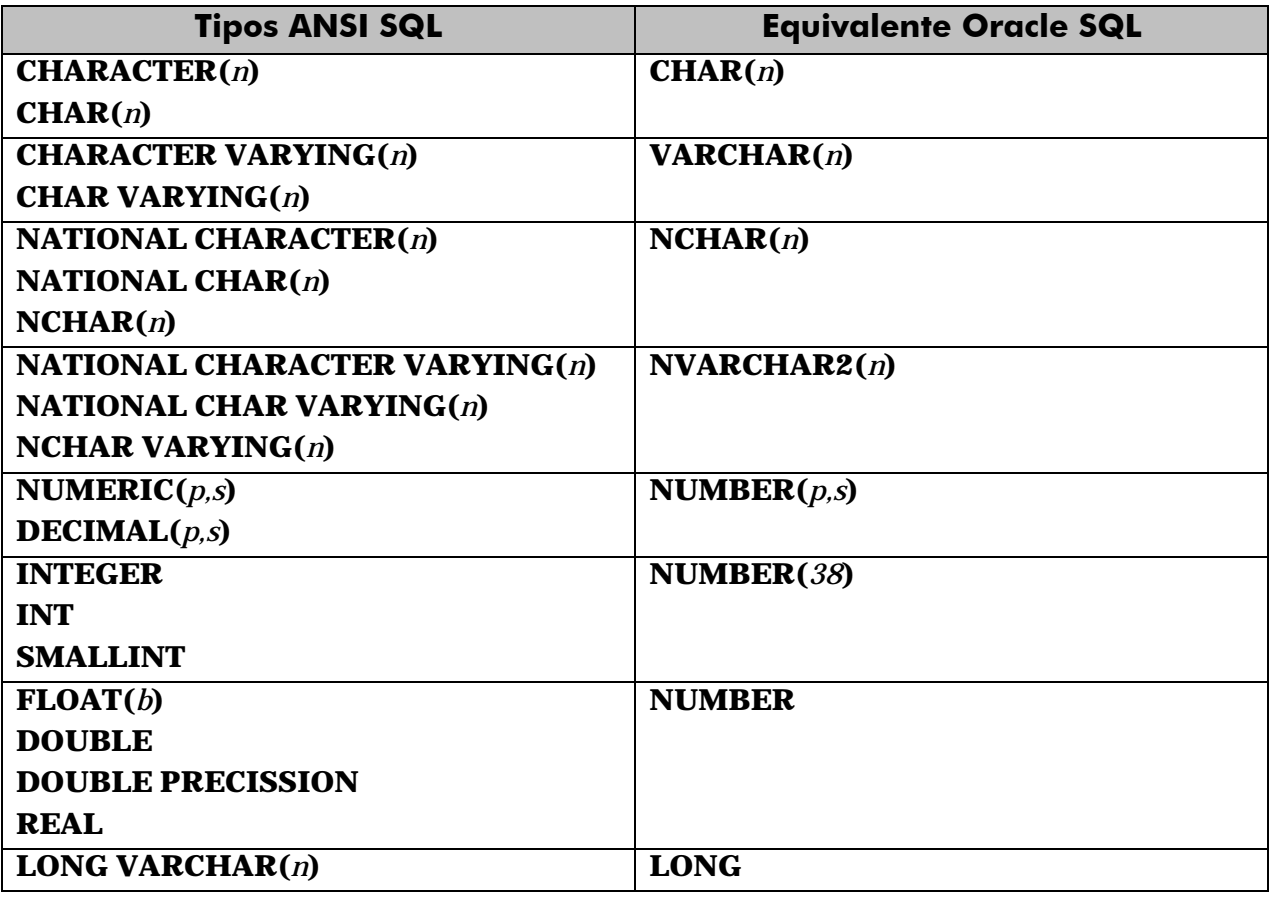

#### textos

Para los textos disponemos de los siguientes tipos:

- **VARCHAR2.** Para textos de longitud variable de hasta 4000 caracteres
- **CHAR.** Para textos de longitud fija de hasta 2000 caracteres.
- **NCHAR.** Para el almacenamiento de caracteres nacionales de texto fijo
- **NVARCHAR2.** Para el almacenamiento de caracteres nacionales de longitud variable.

En todos estos tipos se indican los tamaños entre paréntesis tras el nombre del tipo. Ese tamaño en el caso de los tipos VARCHAR2 es obligatorio, en el caso de los tipos CHAR son opcionales (de no ponerlos se toma el uno).

#### **Manual de SQL para Oracle 9i**

tablas

Conviene poner suficiente espacio para almacenar los valores. En el caso de los VARCHAR, Oracle no malgasta espacio por poner más espacio del deseado ya que si el texto es más pequeño que el tamaño indicado, el resto del espacio se ocupa.

#### números

El tipo NUMBER es un formato versátil que permite representar todo tipo de números. Su rango recoge números de entre  $10^{-130}$  y 9,999999999999 \*  $10^{128}$ . Fuera de estos rangos Oracle devuelve un error.

Los números decimales (números de coma fija) se indican con **NUMBER(***p,s***)**, donde *p* es la precisión máxima y *s* es la escala (número de decimales a la derecha de la coma). Por ejemplo, NUMBER (8,3) indica que se representan números de ocho cifras de precisión y tres decimales. Los decimales en Oracle se presenta con el **punto y no con la coma.**

Para números enteros se indica **NUMBER(p)** donde *p* es el número de dígitos. Eso es equivalente a NUMBER(*p*,0).

Para números de coma flotante (equivalentes a los **flota** o **double** de muchos lenguajes de programación) simplemente se indica el texto **NUMBER** sin precisión ni escala.

#### precisión y escala

La cuestión de la precisión y la escala es compleja. Para entenderla mejor, se muestran estos ejemplos:

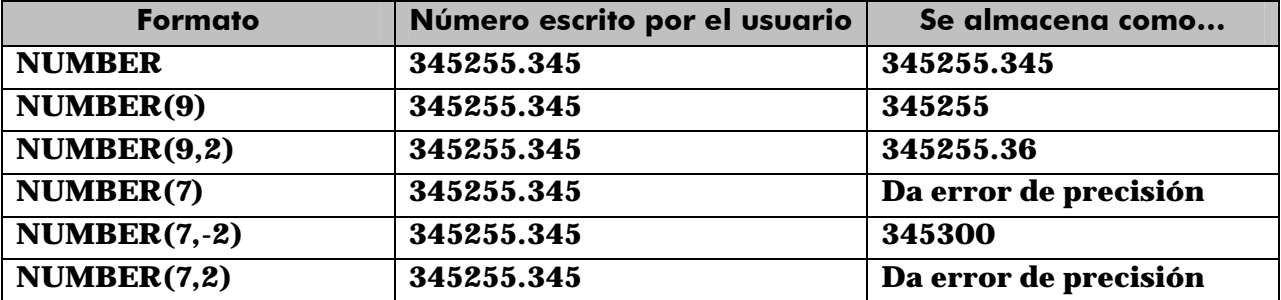

En definitiva, la precisión debe incluir todos los dígitos del número (puede llegar hasta 38 dígitos). La escala sólo indica los decimales que se respetarán del número, pero si es negativa indica ceros a la izquierda del decimal.

# tipo LONG

Se trata de un tipo de datos que actualmente se mantiene por compatibilidad. Se recomienda encarecidamente utilizar en su lugar el tipo CLOB (que se comentará más adelante). En cualquier caso este tipo permite almacenar textos de hasta 2 GB de tamaño. Pero no puede formar clave, ni índice, ni ser parte de la cláusula WHERE, ni GROUP BY, ni SELECT con DISTINCT, ni pueden ser UNIQUE y sólo puede haber un campo de este tipo en una misma tabla entre otras limitaciones.

#### fechas y horas

#### DATE

El tipo **DATE** permite almacenar fechas. Las fechas se pueden escribir en formato día, mes y año entre comillas. El separador puede ser una barra de dividir, un guión y casi cualquier símbolo.

Para almacenar la fecha actual basta con utilizar la función **SYSDATE** que devuelve esa fecha.

#### TIMESTAMP

Es una extensión del anterior, almacena valores de día, mes y año, junto con hora, minuto y segundos (incluso con decimales). Con lo que representa un instante concreto en el tiempo. Un ejemplo de TIMESTAMP sería '2/2/2004 18:34:23,34521'. En este caso si el formato de fecha y hora del sistema está pensado para el idioma español, el separador decimal será la coma (y no el punto).

#### intervalos

Hay unos cuantos tipos de datos en Oracle que sirven para almacenar intervalos de tiempo (no fechas, sino una suma de elementos de tiempo).

#### INTERVAL YEAR TO MONTH

Este tipo de datos almacena años y meses. Tras la palabra *YEAR* se puede indicar la precisión de los años (cifras del año), por defecto es de dos. Ejemplo:

CREATE TABLE tiempos (meses INTERVAL YEAR(3) TO MONTH); INSERT INTO tiempos VALUES('3-2');

En el ejemplo se inserta un registro que representa 3 años y dos meses.

#### INTERVAL DAY TO SECOND

Representa intervalos de tiempo que expresan días, horas, minutos y segundos. Se puede indicar la precisión tras el texto DAY y el número de decimales de los segundos tras el texto SECOND. Ejemplo:

CREATE TABLE tiempos (dias INTERVAL DAY(3) TO SECOND(0)); INSERT INTO tiempos VALUES('2 7:12:23');

#### RAW

Sirve para almacenar valores binarios de hasta 2000 bytes (se puede especificar el tamaño máximo entre paréntesis). El valor LONG RAW almacena hasta 2GB.

#### LOB

Son varios tipos de datos que permiten almacenar valores muy grandes. Más adelante se comentan en su totalidad. Incluye a BLOB, CLOB, NCLOB y BFILE.

#### ROWID

Valor hexadecimal que representa la dirección única de una fila en su tabla.

tablas

**modificar tablas** 

#### cambiar de nombre

La orden **RENAME** permite el cambio de nombre de cualquier objeto. Sintaxis:

**RENAME** nombreViejo **TO** nombreNuevo

# borrar contenido de tablas

La orden **TRUNCATE TABLE** seguida del nombre de una tabla, hace que se elimine el contenido de la tabla, pero no la tabla en sí. Incluso borra del archivo de datos el espacio ocupado por la tabla.

Esta orden no puede anularse con un ROLLBACK.

### modificar tablas

La versátil **ALTER TABLE** permite hacer cambios en la estructura de una tabla.

#### añadir columnas

**ALTER TABLE** *nombreTabla* **ADD(***nombreColumna TipoDatos*  **[***Propiedades***] [**,*columnaSiguiente tipoDatos* **[propiedades]...)**

Permite añadir nuevas columnas a la tabla. Se deben indicar su tipo de datos y sus propiedades si es necesario (al estilo de CREATE TABLE).

Las nuevas columnas se añaden al final, no se puede indicar otra posición.

#### borrar columnas

**ALTER TABLE** *nombreTabla* **DROP(***columna***);** 

Elimina la columna indicada de manera irreversible e incluyendo los datos que contenía. No se puede eliminar la última columna (habrá que usar DROP TABLE).

#### modificar columna

Permite cambiar el tipo de datos y propiedades de una determinada columna. Sintaxis:

```
ALTER TABLE nombreTabla MODIFY(columna tipo [propiedades] 
   [columnaSiguiente tipo [propiedades] ...]
```
Los cambios que se permiten son:

- Incrementar precisión o anchura de los tipos de datos
- Sólo se puede reducir la anchura si la anchura máxima de un campo si esa columna posee nulos en todos los registros, o todos los valores so o no hay registros
- Se puede pasar de CHAR a VARCHAR2 y viceversa (si no se modifica la anchura)
- Se puede pasar de DATE a TIMESTAMP y viceversa

# añadir comentarios a las tablas

Se le pueden poner comentarios a las tablas y las columnas. Un comentario es un texto descriptivo utilizado para documentar la tabla. Sintaxis:

```
COMMENT ON { TABLE NombreTabla | COLUMN tabla.nombreColumna } 
   IS 'Comentario'
```
Para mostrar los comentarios puestos se usan las siguientes vistas del diccionario de datos mediante la instrucción SELECT:

- **USER\_TAB\_COMMENTS.** Comentarios de las tablas del usuario actual.
- **USER\_COL\_COMMENTS.** Comentarios de las columnas del usuario actual.
- **ALL\_TAB\_COMMENTS.** Comentarios de las tablas de todos los usuarios (sólo administradores)
- **ALL COL COMMENTS.** Comentarios de las columnas de todos los usuarios (sólo administradores).

#### **valor por defecto**

A cada columna se le puede asignar un valor por defecto durante su creación mediante la propiedad DEFAULT. Se puede poner esta propiedad durante la creación o modificación de la tabla, añadiendo la palabra DEFAULT tras el tipo de datos del campo y colocando detrás el valor que se desea por defecto.

Ejemplo:

```
CREATE TABLE articulo (cod NUMBER(7), nombre VARCHAR2(25), 
   precio NUMBER(11,2) DEFAULT 3.5);
```
#### **restricciones**

Una restricción es una condición de obligado cumplimiento para una o más columnas de la tabla. A cada restricción se le pone un nombre, en el caso de no poner un nombre (en las que eso sea posible) entonces el propio Oracle le coloca el nombre que es un mnemotécnico con el nombre de tabla, columna y tipo de restricción.

Su sintaxis general es:

```
{CREATE TABLE nombreTabla | 
 ALTER TABLE nombreTabla {ADD | MODIFY}} 
(campo tipo [propiedades] [,...] 
 CONSTRAINT nombreRestricción tipoRestricción (columnas) 
[,CONSTRAINT nombrerestricción tipoRestricción (columnas) ...)
```
#### **Manual de SQL para Oracle 9i**

tablas

Las restricciones tienen un nombre, se puede hacer que sea Oracle el que les ponga nombre, pero entonces será críptico. Por eso es mejor ponerle uno mismo.

Los nombres de restricción no se pueden repetir para el mismo esquema, por lo que es buena idea incluir de algún modo el nombre de la tabla, los campos involucrados y el tipo de restricción en el nombre de la misma. Por ejemplo *pieza\_id\_pk* podría indicar que el campo *id* de la tabla *pieza* tiene una clave principal (**P**RIMARY **K**EY).

#### prohibir nulos

La restricción NOT NULL permite prohibir los nulos en una determinada tabla. Eso obliga a que la columna tenga que tener obligatoriamente un valor para que sea almacenado el registro.

Se puede colocar durante la creación (o modificación) del campo añadiendo la palabra NOT NULL tras el tipo:

CREATE TABLE cliente(dni VARCHAR2(9) NOT NULL);

En ese caso el nombre le coloca Oracle. La otra forma (que admite nombre) es:

```
CREATE TABLE cliente(dni VARCHAR2(9) 
   CONSTRAINT dni_sinnulos NOT NULL(dni));
```
#### valores únicos

Las restricciones de tipo UNIQUE obligan a que el contenido de uno o más campos no puedan repetir valores. Nuevamente hay dos formas de colocar esta restricción:

CREATE TABLE cliente(dni VARCHAR2(9) UNIQUE);

En ese caso el nombre de la restricción la coloca el sistema Oracle. Otra forma es:

CREATE TABLE cliente(dni VARCHAR2(9) CONSTRAINT dni\_u UNIQUE);

Esta forma permite poner un nombre a la restricción. Si la repetición de valores se refiere a varios campos, la forma sería:

```
CREATE TABLE alquiler(dni VARCHAR2(9), 
         cod_pelicula NUMBER(5), 
        CONSTRAINT alquiler uk UNIQUE(dni,cod pelicula) ;
```
La coma tras la definición del campo *cod\_pelicula* hace que la restricción sea independiente de ese campo. Eso obliga a que, tras UNIQUE se indique la lista de campos.

Los campos UNIQUE son las claves candidatas de la tabla (que habrán sido detectadas en la fase de diseño de la base de datos).

#### clave primaria

La clave primaria de una tabla la forman las columnas que indican a cada registro de la misma. La clave primaria hace que los campos que la forman sean NOT NULL (sin posibilidad de quedar vacíos) y que los valores de los campos sean de tipo UNIQUE (sin posibilidad de repetición).

Si la clave está formada por un solo campo basta con:

```
CREATE TABLE cliente( 
   dni VARCHAR2(9) PRIMARY KEY, 
   nombre VARCHAR(50)) ;
```
O, poniendo un nombre a la restricción:

```
CREATE TABLE cliente( 
   dni VARCHAR2(9) CONSTRAINT cliente_pk PRIMARY KEY, 
   nombre VARCHAR(50)) ;
```
Si la clave la forman más de un campo:

```
CREATE TABLE alquiler(dni VARCHAR2(9), 
         cod_pelicula NUMBER(5), 
         CONSTRAINT alquiler_pk PRIMARY KEY(dni,cod_pelicula) ;
```
#### clave secundaria o foránea

Una clave secundaria o foránea, es uno o más campos de una tabla que están relacionados con la clave principal de los campos de otra tabla. La forma de indicar una clave foránea es:

```
CREATE TABLE alquiler(dni VARCHAR2(9), 
         cod_pelicula NUMBER(5), 
        CONSTRAINT alquiler pk PRIMARY KEY(dni,cod pelicula),
         CONSTRAINT dni_fk FOREIGN KEY (dni) 
               REFERENCES clientes(dni), 
         CONSTRAINT pelicula_fk FOREIGN KEY (cod_pelicula) 
               REFERENCES peliculas(cod) 
);
```
Esta completa forma de crear la tabla alquiler incluye sus claves foráneas, el campo *dni* hace referencia al campo dni de la tabla clientes y el campo *cod\_pelicula* que hace referencia al campo *cod* de la tabla *peliculas.* También hubiera bastado con indicar sólo la tabla a la que hacemos referencia, si no se indican los campos relacionados de esa tabla, se toma su clave principal (que es lo normal).

Esto forma una relación entre dichas tablas, que además obliga al cumplimiento de la **integridad referencial.** Esta integridad obliga a que cualquier *dni* incluido en la tabla *alquiler* tenga que estar obligatoriamente en la tabla de clientes. De no ser así el registro no será insertado en la tabla (ocurrirá un error).

Otra forma de crear claves foráneas (sólo válida para claves de un solo campo) es:

```
CREATE TABLE alquiler( 
         dni VARCHAR2(9) CONSTRAINT dni_fk 
               REFERENCES clientes(dni), 
         cod_pelicula NUMBER(5) CONSTRAINT pelicula_fk 
               REFERENCES peliculas(cod) 
         CONSTRAINT alquiler_pk PRIMARY KEY(dni,cod_pelicu ));
```
tablas

Esta definición de clave secundario es idéntica a la anterior, sólo que no hace falta colocar el texto FOREIGN KEY.

La integridad referencial es una herramienta imprescindible de las bases de datos relacionales. Pero provoca varios problemas. Por ejemplo, si borramos un registro en la tabla principal que está relacionado con uno o varios de la secundaria ocurrirá un error, ya que de permitírsenos borrar el registro ocurrirá fallo de integridad (habrá claves secundarios refiriéndose a una clave principal que ya no existe).

Por ello Oracle nos ofrece dos soluciones a añadir tras la cláusula REFERENCES:

- **ON DELETE SET NULL.** Coloca nulos todas las claves secundarias relacionadas con la borrada.
- **ON DELETE CASCADE.** Borra todos los registros cuya clave secundaria es igual que la clave del registro borrado.

Si no se indica esta cláusula, no se permite el borrado de registros relacionados.

El otro problema ocurre si se desea cambiar el valor de la clave principal en un registro relacionado con claves secundarias. En muchas bases de datos se implementan soluciones consistentes en añadir ON UPDATE CASCADE o ON UPDATE SET NULL. Oracle no implementa directamente estas soluciones. Por lo que hay que hacerlo de otra forma. Las soluciones son:

- Implementar un TRIGGER para que cuando se actualice el registro se actualicen las claves secundarias (el mecanismo de funcionamiento es parecido al que se muestra en el siguiente párrafo).
- Añadir un registro igual que el que se quiere cambiar en la tabla principal, pero con el nuevo valor de la clave. Mediante una instrucción UPDATE actualizar a ese valor de clave todos los registros de la tabla secundaria cuyo valor coincida con la antigua clave. Finalmente borrar el registro en la tabla principal con el valor antiguo de la clave.

La sintaxis completa para añadir claves foráneas es:

```
CREATE TABLE tabla(lista_de_campos
         CONSTRAINT nombreRestriccion FOREIGN KEY (listaCampos)
              REFERENCES tabla(clavePrincipalRelacionada) 
               [ON UPDATE {SET NULL | CASCADE}]
);
```
Si es de un solo campo existe esta alternativa:

```
CREATE TABLE tabla(lista_de_campos tipos propiedades,
         nombreCampoClaveSecundaria 
              CONSTRAINT nombreRestriccion 
                    REFERENCES tabla(clavePrincipalRelacionada) 
                     [ON UPDATE {SET NULL | CASCADE}]
);
```
#### restricciones de validación

Son restricciones que dictan una condición que deben cumplir los contenidos de una columna. La expresión de la condición es cualquier expresión que devuelva verdadero o falso, pero si cumple estas premisas:

- No puede hacer referencia a números de fila
- No puede hacer referencia a objetos de SYSTEM o SYS
- No se permiten usar las funciones SYSDATE, UID, USER y USERENV
- No se permiten referencias a columnas de otras tablas (si a las de la misma tabla)

Una misma columna puede tener múltiples CHECKS en su definición (se pondrían varios CONSTRAINT seguidos, sin comas). Ejemplo:

```
CREATE TABLE ingresos(cod NUMBER(5) PRIMARY KEY, 
   concepto VARCHAR2(40) NOT NULL, 
   importe NUMBER(11,2) CONSTRAINT importe_min 
               CHECK (importe>0) 
         CONSTRAINT importe_max 
               CHECK (importe<8000) 
);
```
Para poder hacer referencia a otras columnas hay que construir la restricción de forma independiente a la columna:

```
CREATE TABLE ingresos(cod NUMBER(5) PRIMARY KEY, 
   concepto VARCHAR2(40) NOT NULL, 
         importe_max NUMBER(11,2), 
   importe NUMBER(11,2), 
         CONSTRAINT importe_maximo 
                CHECK (importe<importe max)
);
```
#### añadir restricciones

Es posible querer añadir restricciones tras haber creado la tabla. En ese caso se utiliza la siguiente sintaxis:

**ALTER TABLE** *tabla*  **ADD [CONSTRAINT** *nombre***]** *tipoDeRestricción***(***columnas***);** 

*tipoRestricción* es el texto CHECK, PRIMARY KEY o FOREIGN KEY. Las restricciones NOT NULL deben indicarse mediante ALTER TABLE .. MODIFY colocando NOT NULL en el campo que se modifica.

#### borrar restricciones

Sintaxis:

```
ALTER TABLE tabla 
   DROP PRIMARY KEY | UNIQUE(campos) | 
   CONSTRAINT nombreRestricción [CASCADE]
```
La opción PRIMARY KEY elimina una clave principal (también quitará el índice UNIQUE sobre las campos que formaban la clave. UNIQUE elimina índices únicos. La opción CONSTRAINT elimina la restricción indicada.

La opción CASCADE hace que se eliminen en cascada las restricciones de integridad que dependen de la restricción eliminada. Por ejemplo en:

```
CREATE TABLE curso( 
   cod_curso CHAR(7) PRIMARY KEY, 
   fecha_inicio DATE, 
   fecha_fin DATE, 
   tItulo VARCHAR2(60), 
   cod_siguientecurso CHAR(7), 
   CONSTRAINT fecha_ck CHECK(fecha_fin>fecha_inicio), 
   CONSTRAINT cod_ste_fk FOREIGN KEY(cod_siguientecurso) 
         REFERENCES curso ON DELETE SET NULL);
```
Tras esa definición de tabla, esta instrucción:

ALTER TABLE curso DROP PRIMARY KEY;

Produce este error:

```
ORA-02273: a esta clave única/primaria hacen referencia 
algunas claves ajenas
```
Para ello habría que utilizar esta instrucción:

ALTER TABLE curso DROP PRIMARY KEY CASCADE;

Esa instrucción elimina la clave secundaria antes de eliminar la principal.

También produce error esta instrucción:

```
ALTER TABLE curso DROP(fecha_inicio); 
ERROR en línea 1: 
ORA-12991: se hace referencia a la columna en una restricción 
de multicolumna
```
El error se debe a que no es posible borrar una columna que forma parte de la definición de una instrucción. La solución es utilizar CASCADE CONSTRAINT elimina las restricciones en las que la columna a borrar estaba implicada:

ALTER TABLE curso DROP(fecha\_inicio) CASCADE CONSTRAINTS;

Esta instrucción elimina la restricción de tipo CHECK en la que aparecía la *fecha\_inicio* y así se puede eliminar la columna.

#### desactivar restricciones

A veces conviene temporalmente desactivar una restricción para saltarse las reglas que impone. La sintaxis es:

**ALTER TABLE** *tabla* **DISABLE CONSTRAINT** *nombre* **[CASCADE]** 

La opción CASCADE hace que se desactiven también las restricciones dependientes de la que se desactivó.

#### activar restricciones

Anula la desactivación. Formato:

```
ALTER TABLE tabla ENABLE CONSTRAINT nombre [CASCADE]
```
Sólo se permite volver a activar si los valores de la tabla cumplen la restricción que se activa. Si hubo desactivado en cascada, habrá que activar cada restricción individualmente.

## cambiar de nombre a las restricciones

Para hacerlo se utiliza este comando:

```
ALTER TABLE table RENAME CONSTRAINT 
   nombreViejo TO nombreNuevo;
```
#### mostrar restricciones

La vista del diccionario de datos USER\_CONSTRAINTS permite identificar las restricciones colocadas por el usuario (ALL\_CONSTRAINTS permite mostrar las restricciones de todos los usuarios, pero sólo está permitida a los administradores). En esa vista aparece toda la información que el diccionario de datos posee sobre las restricciones. En ella tenemos las siguientes columnas interesantes:

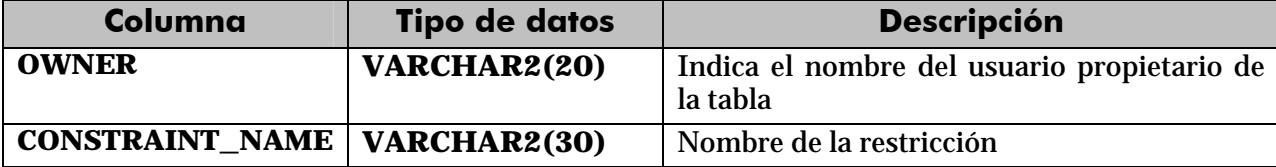

#### **Manual de SQL para Oracle 9i**

tablas

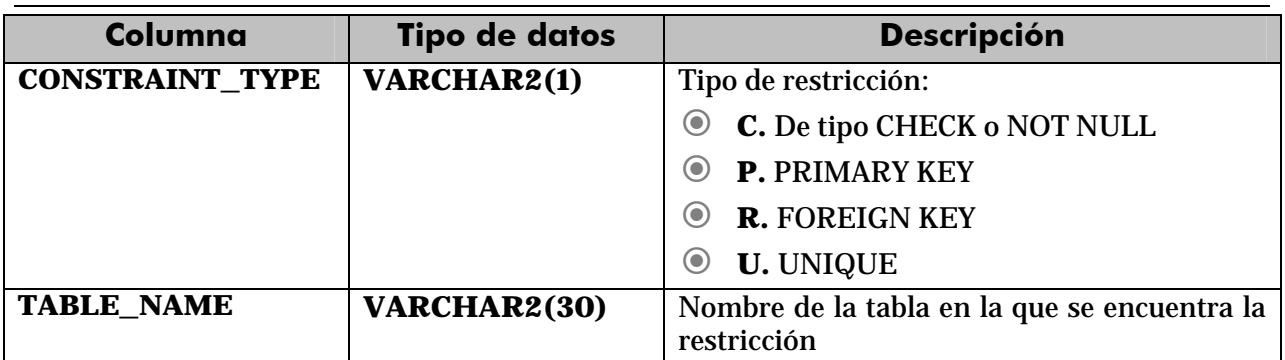

En el diccionario de datos hay otra vista que proporciona información sobre restricciones, se trata de **USER\_CONS\_COLUMNS**, en dicha tabla se muestra información sobre las columnas que participan en una restricción. Así si hemos definido una clave primaria formada por los campos *uno* y *dos*, en la tabla USER\_CONS\_COLUMNS aparecerán dos entradas, una para el primer campo del índice y otra para el segundo. Se indicará además el orden de aparición en la restricción. Ejemplo:

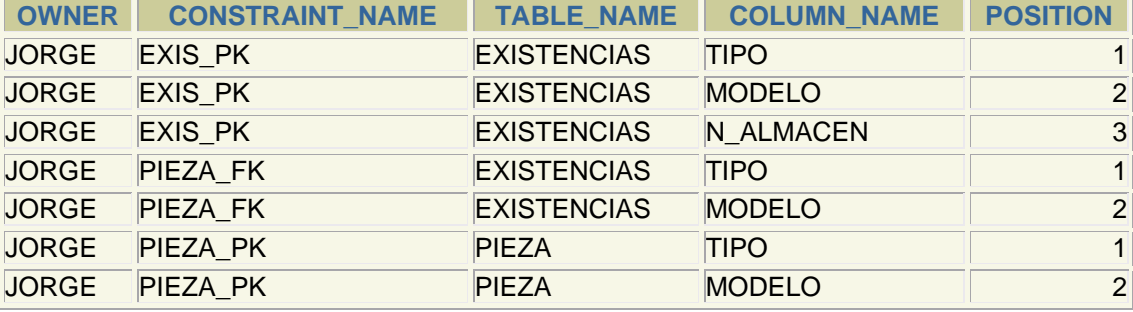

En esta tabla USER\_CONS\_COLUMNS aparece una restricción de clave primaria sobre la tabla *existencias*, esta clave está formada por las columnas (*tipo, modelo* y *n\_almacen*) y en ese orden. Una segunda restricción llamada *pieza\_fk* está compuesta por *tipo* y *modelo* de la tabla existencias. Finalmente la restricción *pieza\_pk* está formada por *tipo* y *modelo*, columnas de la tabla pieza.

Para saber de qué tipo son esas restricciones, habría que acudir a la vista USER\_CONSTRAINTS.

# consultas SELECT

# **capacidades**

Sin duda el comando más versátil del lenguaje SQL es el comando SELECT. Este comando permite:

- Obtener datos de ciertas columnas de una tabla (**proyección**)
- Obtener registros (filas) de una tabla de acuerdo con ciertos criterios (**selección**)
- Mezclar datos de tablas diferentes (**asociación**, **join**)

## **sintaxis sencilla**

```
SELECT * | {[DISTINCT] columna | expresión [[AS] alias], ...} 
FROM tabla;
```
Donde:

- **\***. El asterisco significa que se seleccionan todas las columnas
- **DISTINCT**. Hace que no se muestren los valores duplicados.
- *columna*. Es el nombre de una columna de la tabla que se desea mostrar
- *expresión*. Una expresión válida SQL
- *alias*. Es un nombre que se le da a la cabecera de la columna en el resultado de esta instrucción.

#### Ejemplos:

```
/* Selección de todos los registros de la tabla clientes */ 
SELECT * FROM Clientes; 
/* Selección de algunos campos*/ 
SELECT nombre, apellido1, apellido2 FROM Clientes;
```
#### **cálculos**

#### aritméticos

Los operadores + (suma), - (resta), \* (multiplicación) y / (división), se pueden utilizar para hacer cálculos en las consultas. Cuando se utilizan como expresión en una consulta SELECT, no modifican los datos originales sino que como resultado de la vista generada por SELECT, aparece un nueva columna. Ejemplo:

SELECT nombre, precio,precio\*1.16 FROM articulos

Esa consulta obtiene tres columnas. La tercera tendrá como nombre la expresión utilizada, para poner un alias basta utilizar dicho alias tras la expresión:

```
SELECT nombre, precio, precio*1.16 AS precio_con_iva 
  FROM articulos;
```
Los nombres pueden llevar espacios si se ponen con comillas dobles:

```
SELECT nombre, precio, precio*1.16 AS "precio con iva" 
  FROM articulos;
```
Esas comillas dobles cumplen otra función y es la de hacer que se respeten las mayúsculas y minúsculas del nombre (de otro modo el nombre de la columna aparece siempre en mayúsculas

La prioridad de esos operadores es: tienen más prioridad la multiplicación y división, después la suma y la resta. En caso de igualdad de prioridad, se realiza primero la operación que esté más a la izquierda. Como es lógico se puede evitar cumplir esa prioridad usando paréntesis; el interior de los paréntesis es lo que se ejecuta primero.

Cuando una expresión aritmética se calcula sobre valores NULL, el resultado de la expresión es siempre NULL.

#### concatenación

```
El operador || es el de la concatenación. Sirve para unir textos. Ejemplo:
```

```
SELECT tipo, modelo, tipo || '-' || modelo "Clave Pieza" 
FROM piezas;
```
El resultado puede ser:

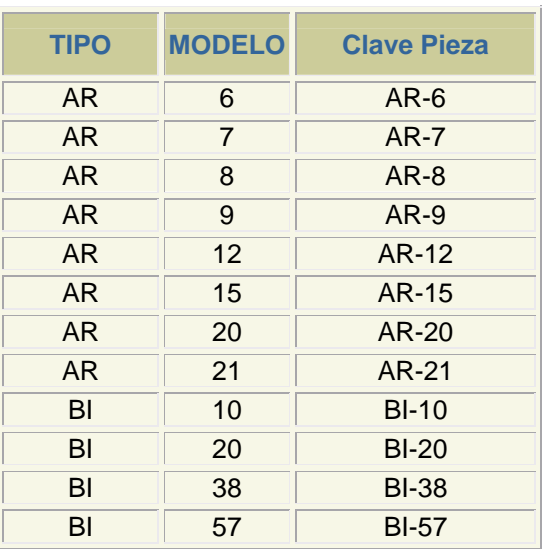

#### **condiciones**

Se pueden realizar consultas que restrinjan los datos de salida de las tablas. Para ello se utiliza la cláusula **WHERE**. Esta cláusula permite colocar una condición que han de cumplir todos los registros, los que no la cumplan no aparecen en el resultado.

Ejemplo:

```
SELECT Tipo, Modelo FROM Pieza WHERE Precio>3;
```
#### operadores de comparación

Se pueden utilizar en la cláusula WHERE, son:

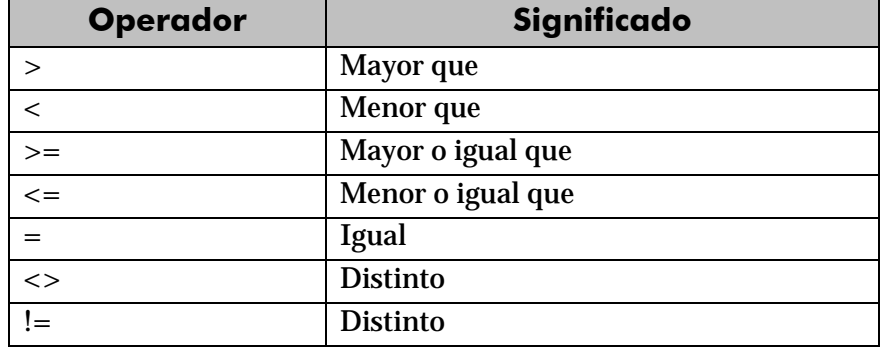

Se pueden utilizar tanto para comparar números como para comparar textos y fechas. En el caso de los textos, las comparaciones se hacen en orden alfabético. Sólo que es un orden alfabético estricto. Es decir el orden de los caracteres en la tabla de códigos.

Así la letra Ñ y las vocales acentuadas nunca quedan bien ordenadas ya que figuran con códigos más altos. Las mayúsculas figuran antes que las minúsculas (la letra 'Z' es menor que la 'a').

# valores lógicos

Son:

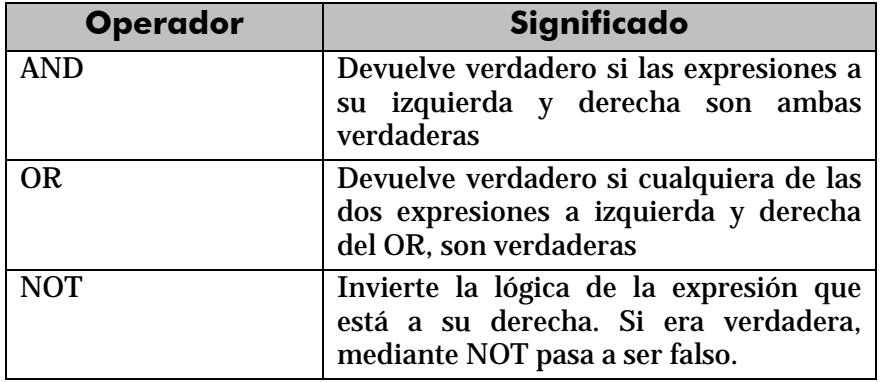

#### Ejemplo:

```
/* Obtiene a las personas de entre 25 y 50 años 
SELECT nombre,apellidos FROM personas 
WHERE edad>=25 AND edad<=50; 
/*Obtiene a la gente de más de 60 años o de menos de 20 
SELECT nombre,apellidos FROM personas 
WHERE edad>60 OR edad<20;
```
# BETWEEN

El operador **BETWEEN** nos permite obtener datos que se encuentren en un rango. Uso:

SELECT tipo,modelo,precio FROM piezas WHERE precio BETWEEN 3 AND 8;

Saca piezas cuyos precios estén entre 3 y 8 (ambos incluidos).

#### IN

Permite obtener registros cuyos valores estén en una lista:

SELECT tipo,modelo,precio FROM piezas WHERE precio IN (3,5, 8);

Obtiene piezas cuyos precios sea 3, 5 u 8, sólo uno de esos tres.

#### LIKE

Se usa sobre todo con textos, permite obtener registros cuyo valor en un campo cumpla una condición textual. LIKE utiliza una cadena que puede contener estos símbolos:

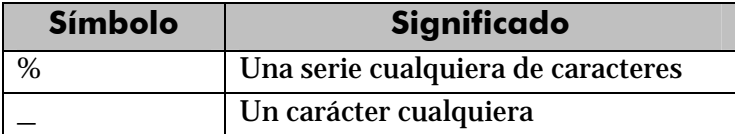

Ejemplos:

*/\* Selecciona nombres que empiecen por S \*/*  SELECT nombre FROM personas WHERE nombre LIKE 'A%'; */\*Selecciona las personas cuyo apellido sea Sanchez, Senchez, Stnchez,...\*/*  SELECT apellido1 FROM Personas WHERE apellido1 LIKE 'S\_nchez';

#### IS NULL

Devuelve verdadero si una expresión contiene un nulo:

SELECT nombre,apellidos FROM personas WHERE telefono IS NULL

Esa instrucción selecciona a la gente que no tiene teléfono

#### Precedencia de operadores

A veces las expresiones que se producen en los SELECT son muy extensas y es difícil saber que parte de la expresión se evalúa primero, por ello se indica la siguiente tabla de precedencia:

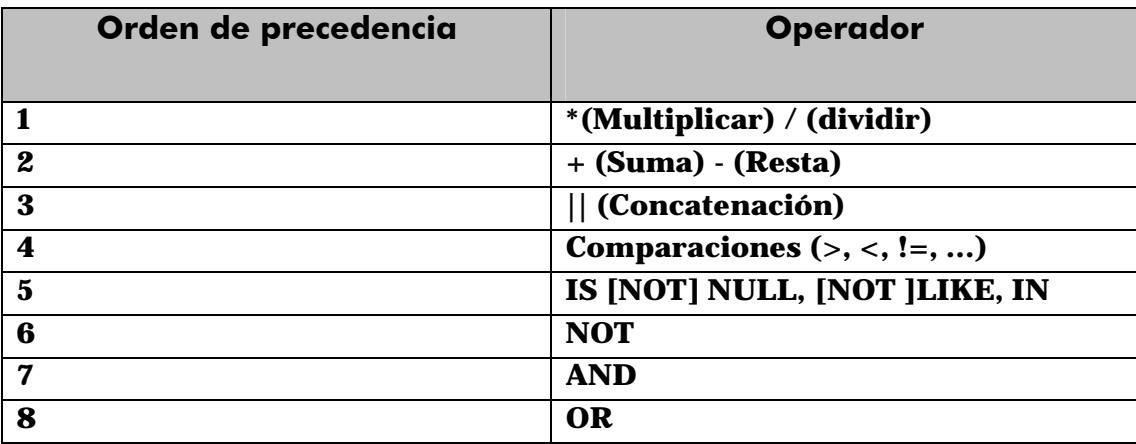

#### **ordenación**

El orden inicial de los registros obtenidos por un SELECT no guarda más que una relación respecto al orden en el que fueron introducidos. Para ordenar en base a criterios más interesantes, se utiliza la cláusula ORDER BY.

En esa cláusula se coloca una lista de campos que indica la forma de ordenar. Se ordena primero por el primer campo de la lista, si hay coincidencias por el segundo, si ahí también las hay por el tercero, y así sucesivamente.

Se puede colocar las palabras **ASC** O **DESC** (por defecto se toma **ASC).** Esas palabras significan en ascendente (de la A a la Z, de los números pequeños a los grandes) o en descendente (de la Z a la a, de los números grandes a los pequeños) respectivamente.

Sintaxis completa de SELECT:

```
SELECT expresiones 
FROM tabla 
[WHERE condición] 
ORDER BY listaDeCamposOAlias;
```
#### **funciones**

Oracle incorpora una serie de instrucciones que permiten realizar cálculos avanzados, o bien facilitar la escritura de ciertas expresiones. Todas las funciones reciben datos para poder operar (parámetros) y devuelven un resultado (que depende de los parámetros enviados a la función. Los argumentos se pasan entre paréntesis:

*nombreFunción***[(***parámetro1***[***, parámetro2,...***])]** 

Si una función no precisa parámetros (como SYSDATE) no hace falta colocar los paréntesis.

Las hay de dos tipos:

- Funciones que operan con una sola fila
- Funciones que operan con varias filas.

Sólo veremos las primeras (más adelante se comentan las de varias filas).

# funciones de caracteres

# conversión del texto a mayúsculas y minúsculas

Son:

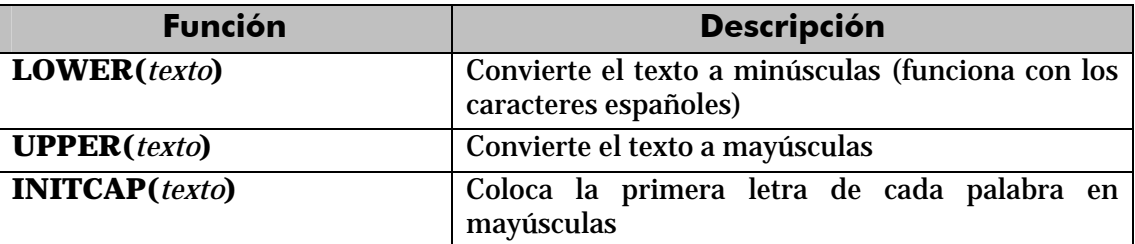

# funciones de transformación

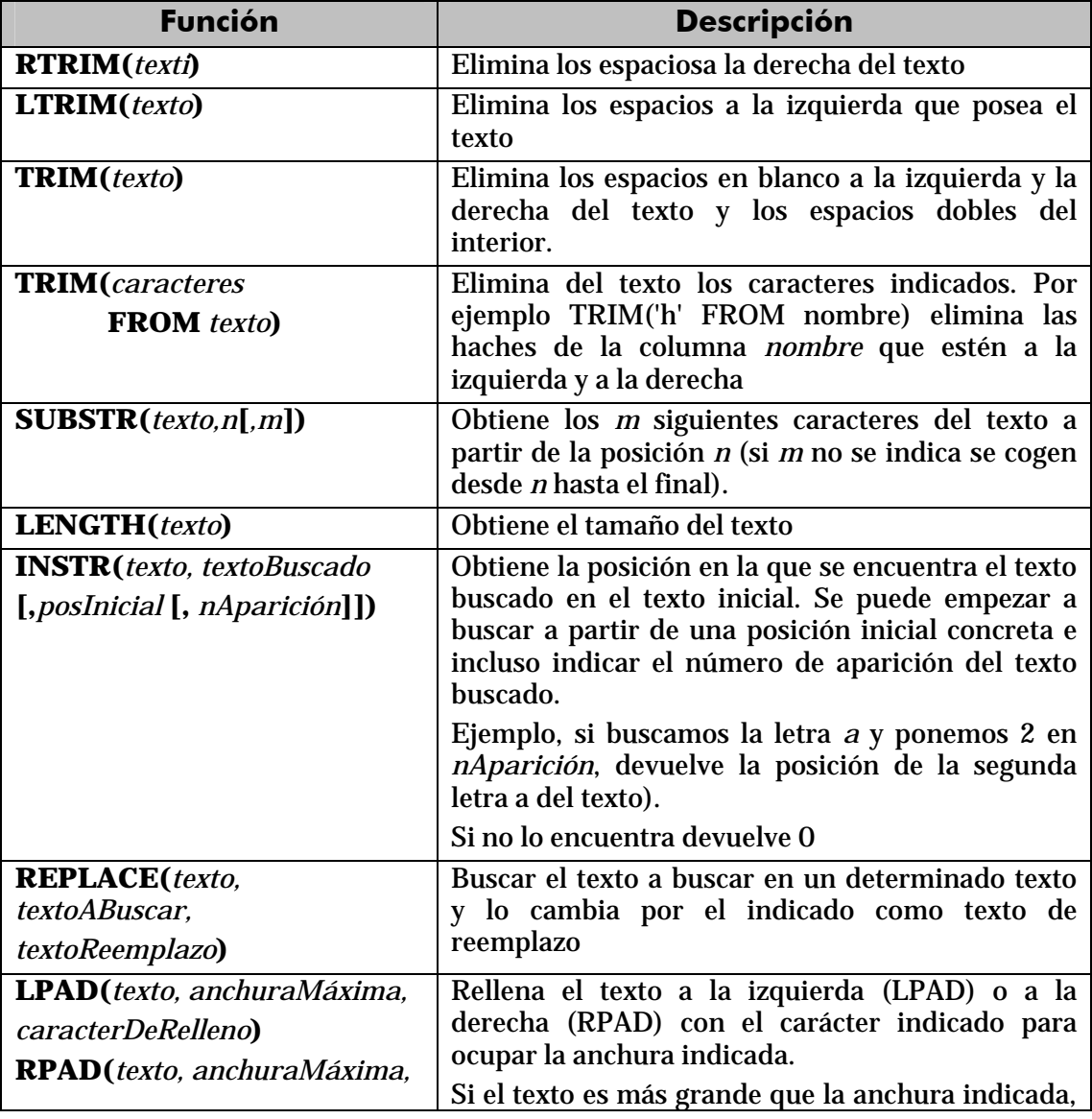

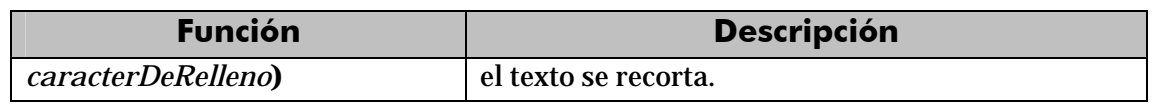

# funciones numéricas

# redondeos

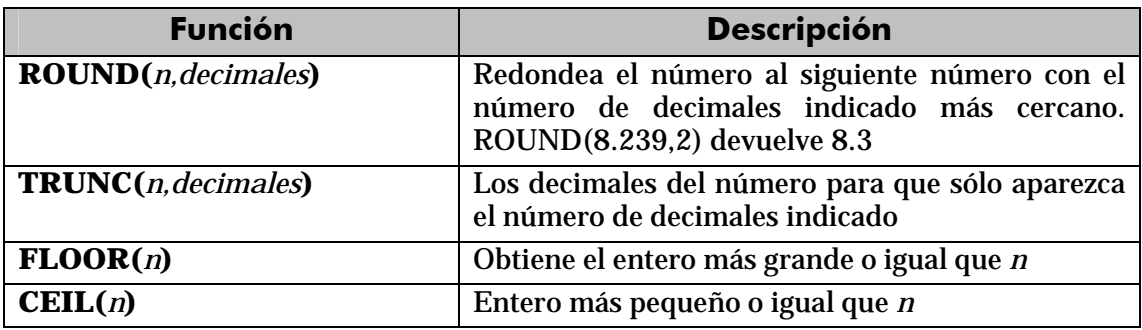

# matemáticas

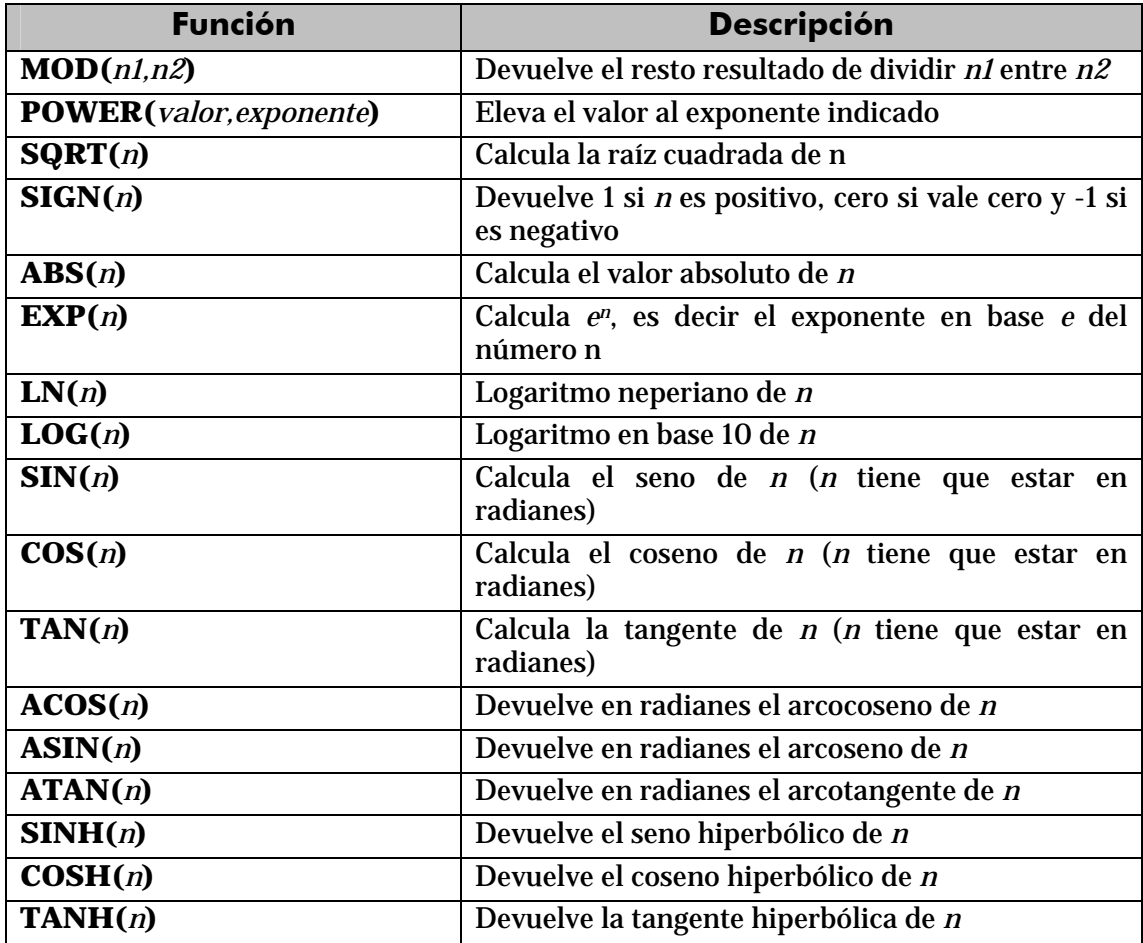

#### otras

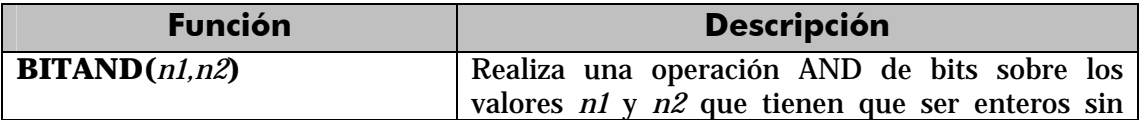

comandos internos SQL e iSQL\*Plus

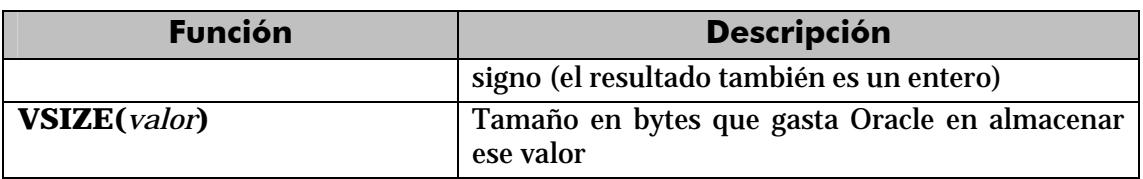

# funciones de trabajo con nulos

Permiten definir valores a utilizar en el caso de que las expresiones tomen el valor nulo.

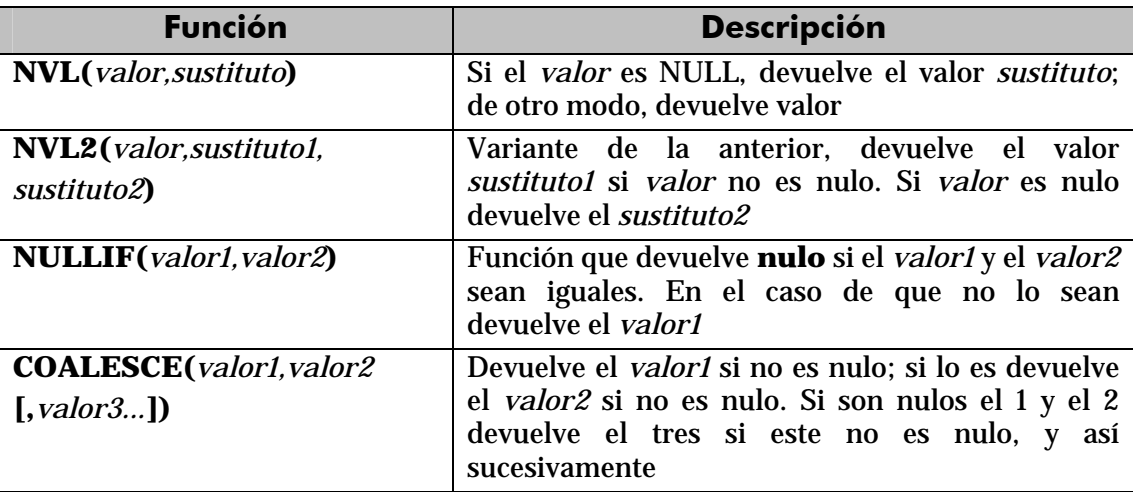

# funciones de fecha

Las fechas se utilizan muchísimo en todas las bases de datos. Oracle proporciona dos tipos de datos para manejar fechas, los tipos DATE y TIMESTAMP. En el primer caso se almacena una fecha concreta (que incluso puede contener la hora), en el segundo caso se almacena un instante de tiempo más concreto que puede incluir incluso fracciones de segundo.

Hay que tener en cuenta que a los valores de tipo fecha se les pueden sumar números y se entendería que esta suma es de días. Si tiene decimales entonces se suman días, horas, minutos y segundos. La diferencia entre dos fechas también obtiene un número de días.

#### intervalos

Los intervalos son datos relacionados con las fechas en sí, pero que no son fechas. Hay dos tipos de intervalos el INTERVAL DAY TO SECOND que sirve para representar días, horas, minutos y segundos; y el INTERVAL YEAR TO MONTH que representa años y meses.

Para los intervalos de año a mes los valores se pueden indicar de estas formas:

```
/* 123 años y seis meses */ 
INTERVAL '123-6' YEAR(4) TO MONTH 
/* 123 años */ 
INTERVAL '123' YEAR(4) TO MONTH 
/* 6 meses */INTERVAL '6' MONTH(3) TO MONTH
```
La precisión en el caso de indicar tanto años como meses, se indica sólo en el año.

En intervalos de días a segundos los intervalos se pueden indicar como:

```
/* 4 días 10 horas 12 minutos y 7 con 352 segundos */ 
INTERVAL '4 10:12:7,352' DAY TO SECOND(3) 
/* 4 días 10 horas 12 minutos */ 
INTERVAL '4 10:12' DAY TO MINUTE 
/* 4 días 10 horas */INTERVAL '4 10' DAY TO HOUR 
/* 4 días*/
INTERVAL '4' DAY 
/*10 horas*/ 
INTERVAL '10' HOUR 
/*25 horas*/ 
INTERVAL '253' HOUR 
/*12 minutos*/ 
INTERVAL '12' MINUTE 
/*30 segundos */ 
INTERVAL '30' SECOND 
/*8 horas y 50 minutos */ 
INTERVAL ('8:50') HOUR TO MINUTE; 
/*7 minutos 6 segundos*/ 
INTERVAL ('7:06') MINUTE TO SECOND; 
/*8 horas 7 minutos 6 segundos*/ 
INTERVAL ('8:07:06') HOUR TO SECOND;
```
Esos intervalos se pueden sumar a valores de tipo DATE o TIMESTAMP

obtener la fecha y hora actual

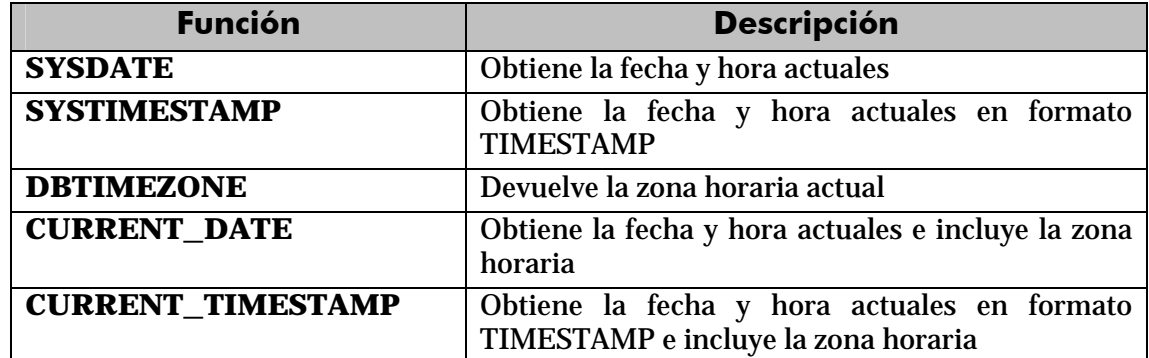

calcular fechas

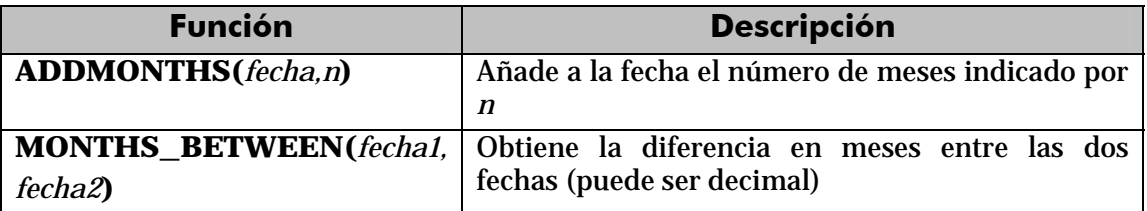

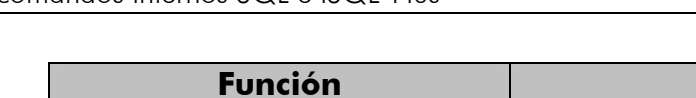

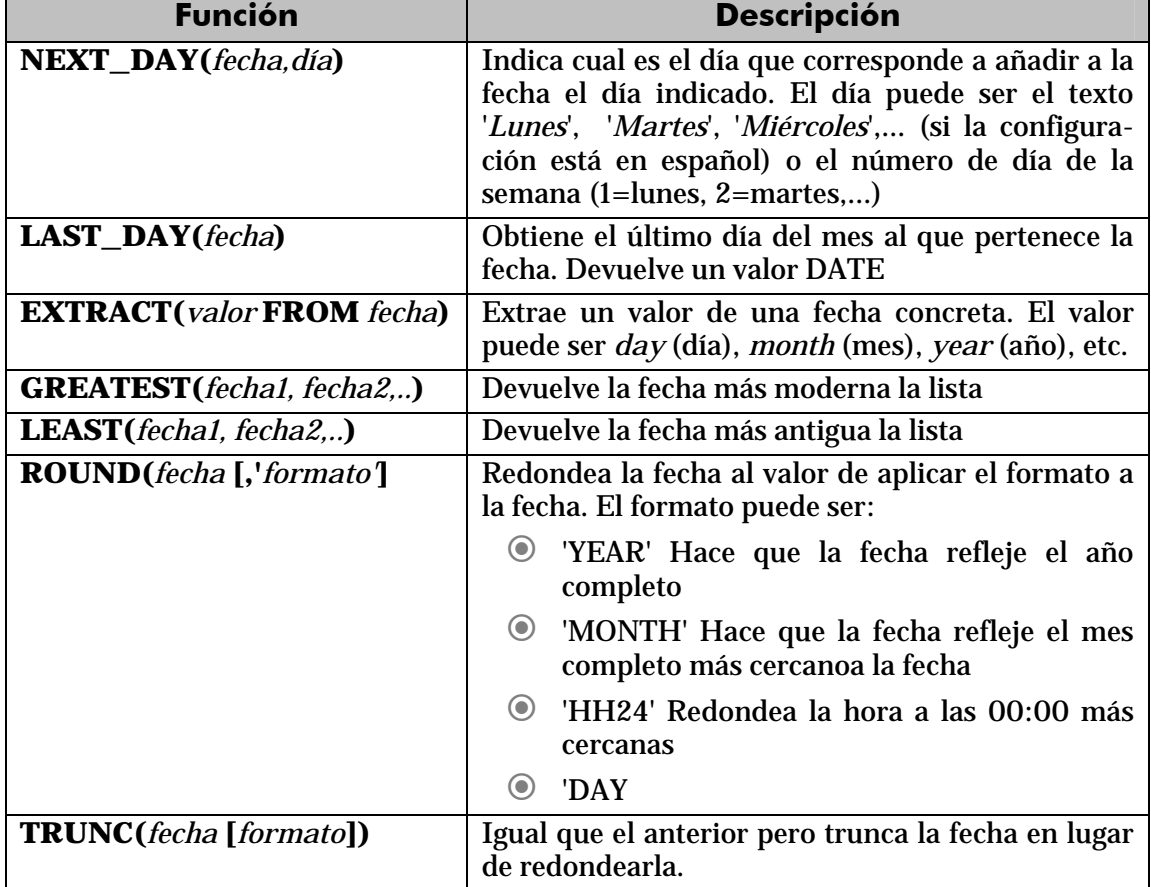

# funciones de conversión

Oracle es capaz de convertir datos automáticamente a fin de que la expresión final tenga sentido. En ese sentido son fáciles las conversiones de texto a número y viceversa. Ejemplo:

```
SELECT 5+'3' FROM DUAL /*El resultado es 8 */
SELECT 5 || '3' FROM DUAL /* El resultado es 53 */
```
También ocurre eso con la conversión de textos a fechas. De hecho es forma habitual de asignar fechas.

Pero en diversas ocasiones querremos realizar conversiones explícitas.

# TO CHAR

Obtiene un texto a partir de un número o una fecha. En especial se utiliza con fechas (ya que de número a texto se suele utilizar de forma implícita.

#### fechas

En el caso de las fechas se indica el formato de conversión, que es una cadena que puede incluir estos símbolos (en una cadena de texto):

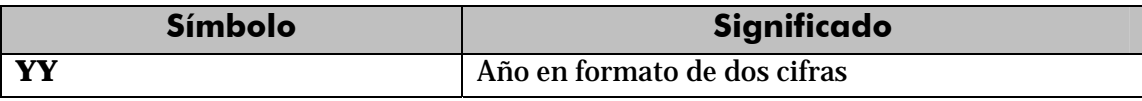
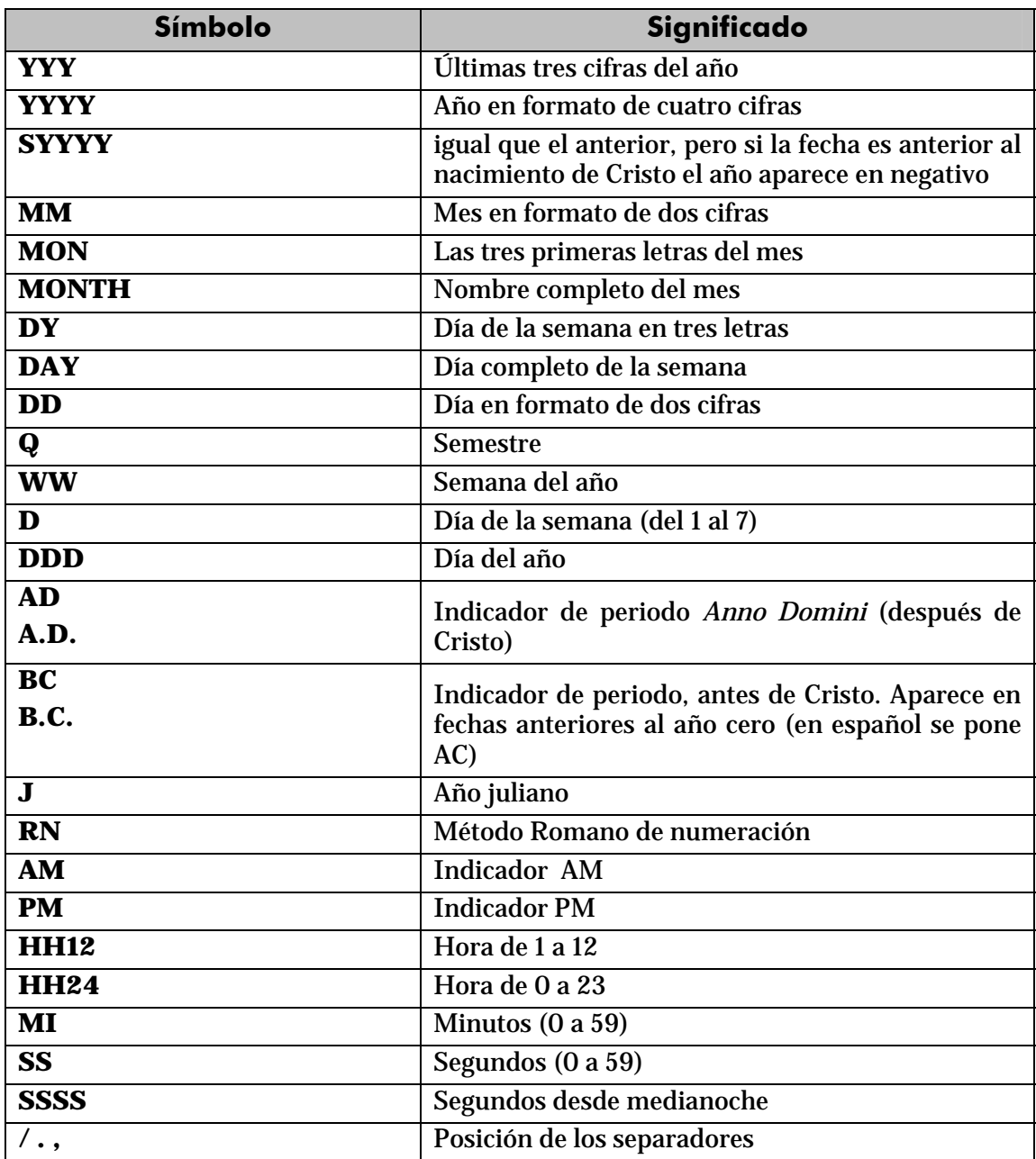

Ejemplos:

```
SELECT TO CHAR(SYSDATE, 'DD/MONTH/YYYY, DAY HH:MI:SS')
FROM DUAL
```
*/\* Sale : 16/AGOSTO /2004, LUNES 08:35:15, por ejemplo* 

# números

Para convertir números a textos se usa está función cuando se desean características especiales. En ese caso en el formato se pueden utilizar estos símbolos:

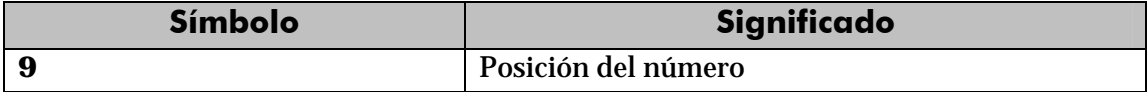

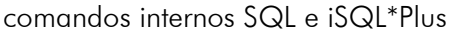

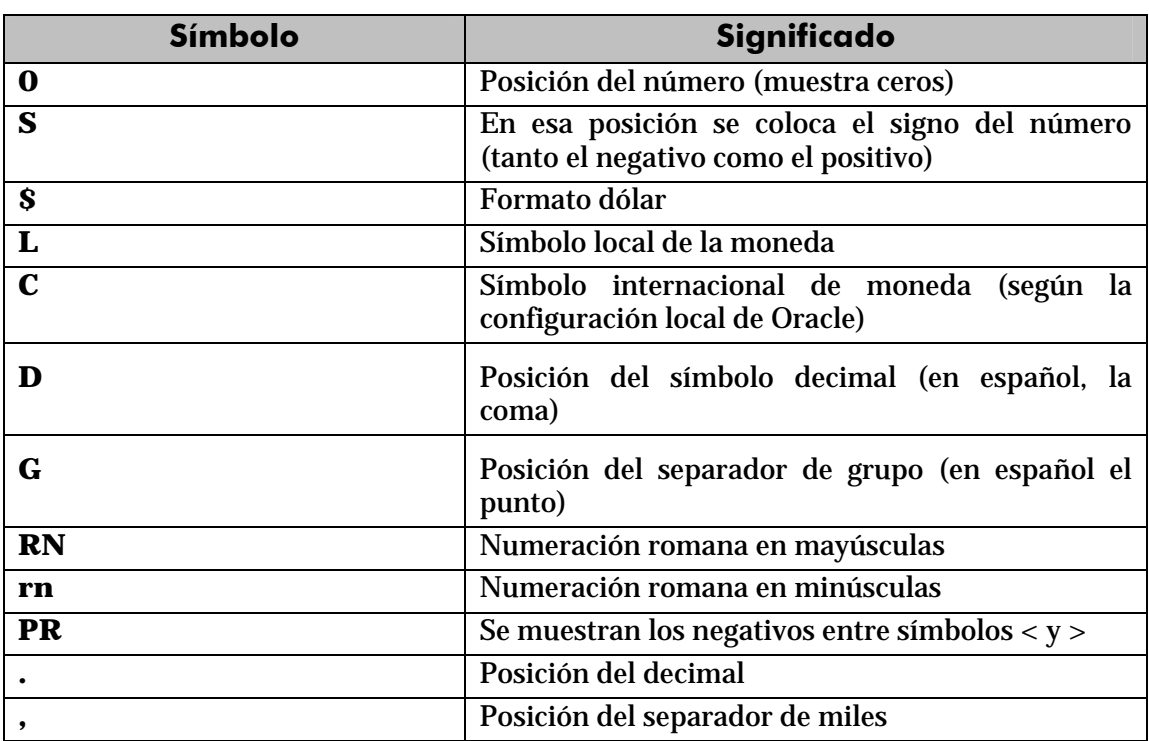

# TO\_NUMBER

Convierte textos en números. Se indica el formato de la conversión (utilizando los mismos símbolos que los comentados anteriormente).

# TO\_DATE

Convierte textos en fechas. Como segundo parámetro se utilizan los códigos de formato de fechas comentados anteriormente.

### funciones condicionales

#### CASE

Es una instrucción incorporada a la versión 9 de Oracle que permite establecer condiciones de salida (al estilo *if-then-else* de muchos lenguajes). Sintaxis:

```
CASE expresión WHEN valor1 THEN resultado1 
[ WHEN valor2 THEN resultado2 .... 
  ...
  ELSE resultadoElse 
] 
END
```
El funcionamiento es el siguiente:

**1>** Se evalúa la expresión indicada

- **2>** Se comprueba si esa expresión es igual al valor del primer *WHEN*, de ser así se devuelve el primer resultado (cualquier valor excepto nulo)
- **3>** Si la expresión no es igual al valor 1, entonces se comprueba si es igual que el segundo. De ser así se escribe el resultado 3. De no ser así se continua con el siguiente WHEN
- **4>** El resultado indicado en la zona **ELSE** sólo se escribe si la expresión no vale ningún valor de los indicados.

#### Ejemplo:

```
SELECT 
  CASE cotizacion WHEN 1 THEN salario*0.85 
                     WHEN 2 THEN salario * 0.93 
                     WHEN 3 THEN salario * 0.96 
                     ELSE salario 
  END 
FROM empleados;
```
### función DECODE

Similar a la anterior pero en forma de función. Se evalúa una expresión y se colocan a continuación pares valor, resultado de forma que si se la expresión equivale al valor, se obtiene el resultado indicado. Se puede indicar un último parámetro con el resultado a efectuar en caso de no encontrar ninguno de los valores indicados.

Sintaxis:

```
DECODE(expresión, valor1, resultado1 
         [,valor2, resultado2,...] 
         [,valorPordefecto])
```
Ejemplo:

```
SELECT 
  DECODE(cotizacion,1, salario*0.85, 
                      2,salario * 0.93, 
                      3,salario * 0.96, 
                      salario) 
FROM empleados;
```
Este ejemplo es idéntico al utilizado para la instrucción CASE

```
obtener datos de múltiples tablas
```
Es más que habitual necesitar en una consulta datos que se encuentran distribuidos en varias tablas. Las bases de datos relacionales se basan en que los datos se distribuyen en tablas que se pueden relacionar mediante un campo. Ese campo es el que permite integrar los datos de las tablas.

Por ejemplo si disponemos de una tabla de empleados cuya clave es el *dni* y otra tabla de tareas que se refiere a tareas realizadas por los empleados, es seguro (si el diseño está bien hecho) que en la tabla de tareas aparecerá el dni del empleado para saber qué empleado realizó la tarea.

#### producto cruzado o cartesiano de tablas

En el ejemplo anterior si quiere obtener una lista de los datos de las tareas y los empleados, se podría hacer de esta forma:

```
SELECT cod_tarea, descripcion_tarea, dni_empleado, 
nombre_empleado 
FROM tareas,empleados;
```
La sintaxis es correcta ya que, efectivamente, en el apartado FROM se pueden indicar varias tareas separadas por comas. Pero eso produce un producto cruzado, aparecerán todos los registros de las tareas relacionados con todos los registros de empleados.

El producto cartesiano a veces es útil para realizar consultas complejas, pero en el caso normal no lo es. necesitamos discriminar ese producto para que sólo aparezcan los registros de las tareas relacionadas con sus empleados correspondientes. A eso se le llama asociar (*join*) tablas

### asociando tablas

La forma de realizar correctamente la consulta anterior (asociado las tareas con los empleados que la realizaron sería:

```
SELECT cod_tarea, descripcion_tarea, dni_empleado, 
nombre_empleado 
FROM tareas,empleados 
WHERE tareas.dni_empleado = empleados.dni;
```
Nótese que se utiliza la notación *tabla.columna* para evitar la ambigüedad, ya que el mismo nombre de campo se puede repetir en ambas tablas. Para evitar repetir continuamente el nombre de la tabla, se puede utilizar un alias de tabla:

```
SELECT a.cod_tarea, a.descripcion_tarea, b.dni_empleado, 
b.nombre_empleado 
FROM tareas a,empleados b 
WHERE a.dni_empleado = b.dni;
```
Al apartado WHERE se le pueden añadir condiciones encadenándolas con el operador AND. Ejemplo:

```
SELECT a.cod_tarea, a.descripcion_tarea 
FROM tareas a,empleados b 
WHERE a.dni_empleado = b.dni AND b.nombre_empleado='Javier';
```
Finalmente indicar que se pueden enlazar más de dos tablas a través de sus campos relacionados. Ejemplo:

```
SELECT a.cod_tarea, a.descripcion_tarea, b.nombre_empleado, 
c.nombre_utensilio 
FROM tareas a,empleados b, utensilios_utilizados c 
WHERE a.dni_empleado = b.dni AND a.cod_tarea=c.cod_tarea;
```
#### relaciones sin igualdad

A las relaciones descritas anteriormente se las llama relaciones en igualdad (*equijoins*), ya que las tablas se relacionan a través de campos que contienen valores iguales en dos tablas.

A veces esto no ocurre, en las tablas:

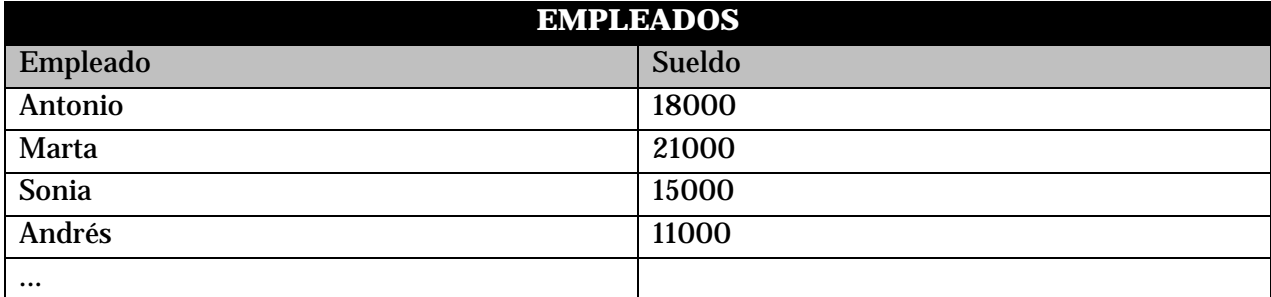

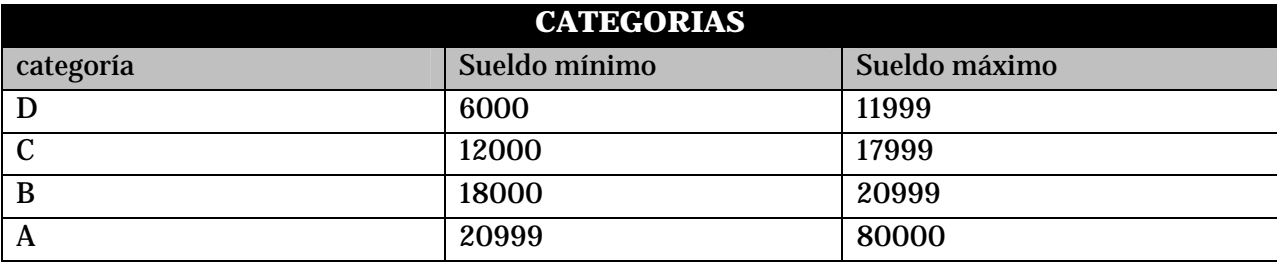

En el ejemplo anterior podríamos averiguar la categoría a la que pertenece cada empleado, pero estas tablas poseen una relación que ya no es de igualdad.

La forma sería:

SELECT a.empleado, a.sueldo, b.categoria FROM empleados a, categorias b WHERE a.sueldo between b.sueldo minimo and b.sueldo maximo;

### obtener registros no relacionados

En el ejemplo visto anteriormente de las tareas y los empleados. Podría ocurrir que un empleado no hubiera realizado una tarea todavía, con lo que habría empleados que no aparecerían en la consulta al no tener una tarea relacionada.

La forma de conseguir que salgan todos los registros de una tabla aunque no estén relacionados con las de otra es realizar una asociación lateral o unión externa (también llamada *outer join*). En esas asociaciones, el signo (+) indica que se desean todos los registros de la tabla estén o no relacionados.

Sintaxis:

```
SELECT tabla1.columna1, tabla1.columna2,.... 
       tabla2.columna1, tabla2.columna2,... 
FROM tabla1, tabla2 
WHERE tabla1.columnaRelacionada(+)=tabla2.columnaRelacionada
```
Eso obtiene los registros relacionados entre las tablas y además los registros no relacionados de la tabla2. Se podría usar esta otra forma:

```
SELECT tabla1.columna1, tabla1.columna2,.... 
       tabla2.columna1, tabla2.columna2,... 
FROM tabla1, tabla2 
WHERE tabla1.columnaRelacionada=tabla2.columnaRelacionada(+)
```
En ese caso salen los relacionados y los de la primera tabla que no estén relacionados con ninguno de la primera.

# sintaxis SQL 1999

En la versión SQL de 1999 se ideó una nueva sintaxis para consultar varias tablas. La razón fue separar las condiciones de asociación respecto de las condiciones de selección de registros. La sintaxis completa es:

```
SELECT tabla1.columna1, tabl1.columna2,... 
    tabla2.columna1, tabla2.columna2,... FROM tabla1 
[CROSS JOIN tabla2]| 
[NATURAL JOIN tabla2]| 
[JOIN tabla2 USING(columna)]| 
[JOIN tabla2 ON (tabla1.columa=tabla2.columna)]| 
[LEFT|RIGHT|FULL OUTER JOIN tabla2 ON 
(tabla1.columa=tabla2.columna)]
```
Se describen sus posibilidades

#### CROSS JOIN

Utilizando la opción CROSS JOIN se realiza un producto cruzado entre las tablas indicadas

#### NATURAL JOIN

Establece una relación de igualdad entre las tablas a través de los campos que tengan el mismo nombre en ambas tablas:

SELECT \* FROM piezas NATURAL JOIN existencias; En el ejemplo anterior se obtienen los registros de piezas relacionados en existencias a través de los campos que tengan el mismo nombre en ambas tablas

#### JOIN USING

Permite establecer relaciones indicando qué campo (o campos) común a las dos tablas hay que utilizar:

```
SELECT * FROM piezas 
JOIN existencias USING(tipo,modelo);
```
#### JOIN ON

Permite establecer relaciones cuya condición se establece manualmente, lo que permite realizar asociaciones más complejas o bien asociaciones cuyos campos en las tablas no tienen el mismo nombre:

```
SELECT * FROM piezas 
JOIN existencias ON(piezas.tipo=existencias.tipo AND 
piezas.modelo=existencias.modelo);
```
#### relaciones externas

La última posibilidad es obtener relaciones laterales o externas (*outer join).* Para ello se utiliza la sintaxis:

```
SELECT * FROM piezas 
LEFT OUTER JOIN existencias 
ON(piezas.tipo=existencias.tipo AND 
piezas.modelo=existencias.modelo);
```
En este consulta además de las relacionadas, aparecen las piezas no relacionadas en existencias. Si el LEFT lo cambiamos por un RIGHT, aparecerán las existencias no presentes en piezas.

La condición FULL OUTER JOIN produciría un resultado en el que aparecen los registros no relacionados de ambas tablas.

### **agrupaciones**

Es muy común utilizar consultas en las que se desee agrupar los datos a fin de realizar cálculos en vertical, es decir calculados a partir de datos de distintos registros. Para ello se utiliza la cláusula GROUP BY que permite indicar en base a qué registros se realiza la agrupación. Con GROUP BY la instrucción SELECT queda de esta forma:

```
SELECT listaDeExpresiones 
FROM listaDeTablas 
[JOIN tablasRelacionadasYCondicionesDeRelación] 
[WHERE condiciones] 
[GROUP BY grupos] 
[HAVING condiciones de grupo] 
[ORDER BY columnas];
```
En el apartado GROUP BY, se indican las columnas por las que se agrupa. La función de este apartado es crear un único registro por cada valor distinto en las columnas del grupo. Si por ejemplo agrupamos en base a las columnas *tipo* y *modelo* en una tabla de *existencias*, se creará un único registro por cada tipo y modelo distintos:

SELECT tipo,modelo FROM existencias GROUP BY tipo,modelo;

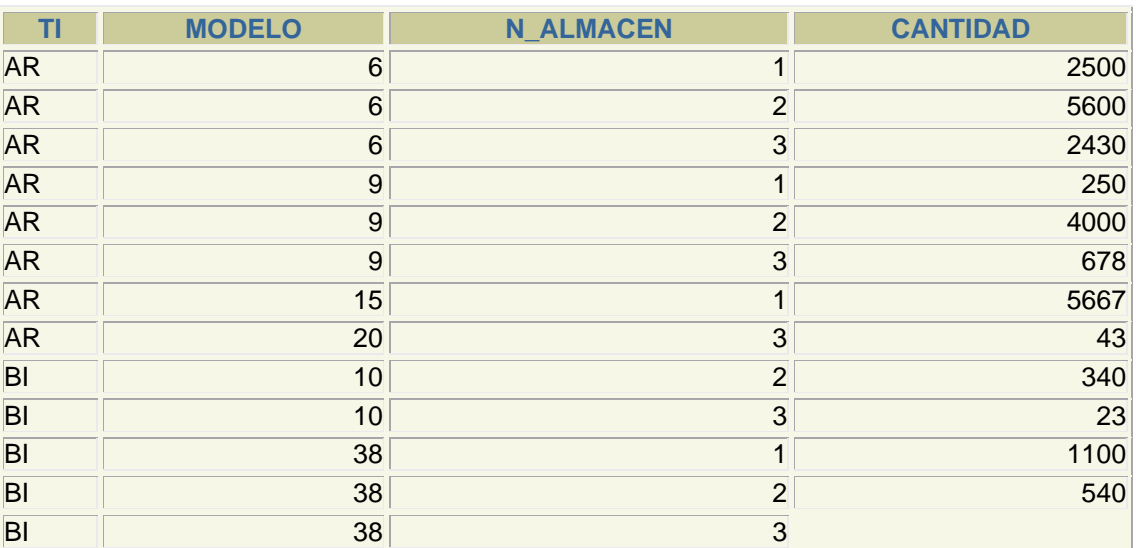

Si la tabla de existencias sin agrupar es:

La consulta anterior creará esta salida:

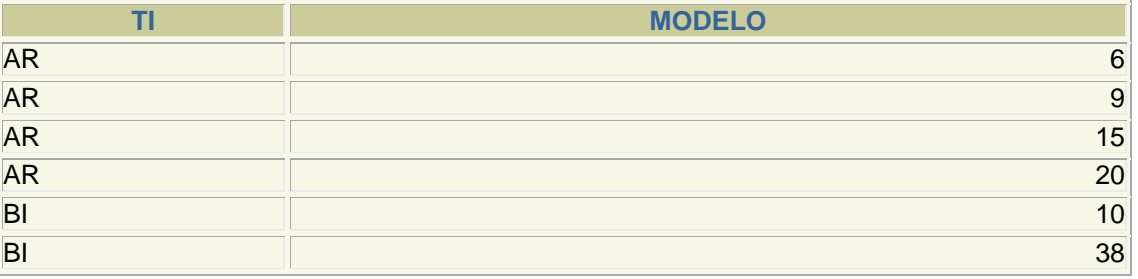

Es decir es un resumen de los datos anteriores. Los datos *n\_almacen* y *cantidad* no están disponibles directamente ya que son distintos en los registros del mismo grupo. Sólo se pueden utilizar desde funciones (como se verá ahora). Es decir esta consulta es errónea:

SELECT tipo,modelo, cantidad FROM existencias GROUP BY tipo,modelo; *SELECT tipo,modelo, cantidad \** 

*ERROR en línea 1: ORA-00979: no es una expresión GROUP BY* 

# funciones de cálculo con grupos

Lo interesante de la creación de grupos es las posibilidades de cálculo que ofrece.

Para ello se utilizan funciones que permiten trabajar con los registros de un grupo son:

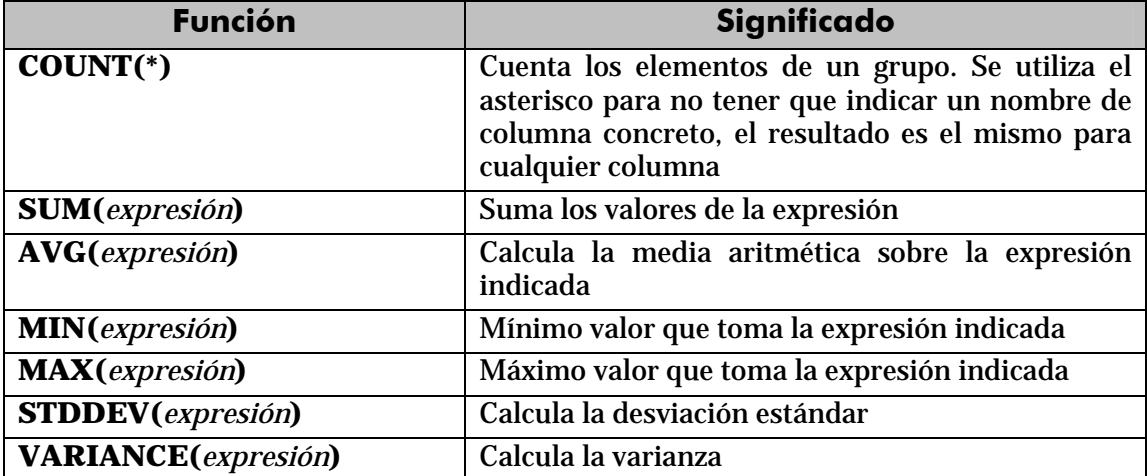

Todos esos valores se calculan para cada elemento del grupo, así la expresión:

```
SELECT tipo,modelo, cantidad, SUM(Cantidad) 
FROM existencias 
GROUP BY tipo,modelo;
```
#### Obtiene este resultado:

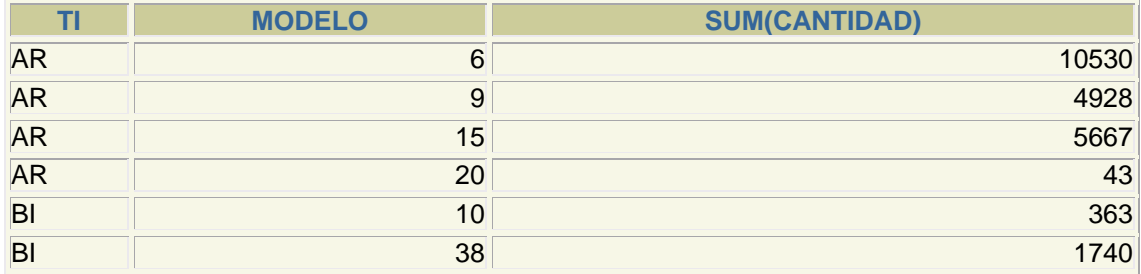

Se suman las cantidades para cada grupo

# condiciones HAVING

A veces se desea restringir el resultado de una expresión agrupada, por ejemplo con:

```
SELECT tipo,modelo, cantidad, SUM(Cantidad) 
FROM existencias 
WHERE SUM(Cantidad)>500 
GROUP BY tipo,modelo;
```
Pero Oracle devolvería este error:

```
WHERE SUM(Cantidad)>500 
 * 
ERROR en línea 3: 
ORA-00934: función de grupo no permitida aquí
```
La razón es que Oracle calcula primero el WHERE y luego los grupos; por lo que esa condición no la puede realizar al no estar establecidos los grupos.

Por ello se utiliza la cláusula HAVING, que se efectúa una vez realizados los grupos. Se usaría de esta forma:

```
SELECT tipo,modelo, cantidad, SUM(Cantidad) 
FROM existencias 
GROUP BY tipo,modelo 
HAVING SUM(Cantidad)>500;
```
Eso no implica que no se pueda usar WHERE. Esta expresión sí es válida:

```
SELECT tipo,modelo, cantidad, SUM(Cantidad) 
FROM existencias 
WHERE tipo!='AR' 
GROUP BY tipo,modelo 
HAVING SUM(Cantidad)>500;
```
En definitiva, el orden de ejecución de la consulta marca lo que se puede utilizar con WHERE y lo que se puede utilizar con HAVING:

Pasos en la ejecución de una instrucción de agrupación por parte del gestor de bases de datos:

- **1>** Seleccionar las filas deseadas utilizando WHERE. Esta cláusula eliminará columnas en base a la condición indicada
- **2>** Se establecen los grupos indicados en la cláusula GROUP BY
- **3>** Se calculan los valores de las funciones de totales (COUNT, SUM, AVG,...)
- **4>** Se filtran los registros que cumplen la cláusula HAVING
- **5>** El resultado se ordena en base al apartado ORDER BY.

#### **subconsultas**

Se trata de una técnica que permite utilizar el resultado de una tabla SELECT en otra consulta SELECT. Permite solucionar problemas en los que el mismo dato aparece dos veces.

La sintaxis es:

```
SELECT listaExpresiones 
FROM tabla 
WHERE expresión operador 
               (SELECT listaExpresiones 
               FROM tabla);
```
Se puede colocar el SELECT dentro de las cláusulas WHERE, HAVING o FROM. El operador puede ser >,<,>=,<=,!=, =  $\alpha$  IN. Ejemplo:

```
SELECT nombre_empleado, paga 
FROM empleados 
WHERE paga < 
         (SELECT paga FROM empleados 
         WHERE nombre_empleado='Martina') 
;
```
Lógicamente el resultado de la subconsulta debe incluir el campo que estamos analizando. Se pueden realizar esas subconsultas las veces que haga falta:

```
SELECT nombre_empleado, paga 
FROM empleados 
WHERE paga < 
         (SELECT paga FROM empleados 
         WHERE nombre_empleado='Martina') 
AND paga > 
   (SELECT paga FROM empleados WHERE nombre_empleado='Luis');
```
La última consulta obtiene los empleados cuyas pagas estén entre lo que gana Luis y lo que gana Martina.

Una subconsulta que utilice los valores >,<,>=,... tiene que devolver un único valor, de otro modo ocurre un error. Pero a veces se utilizan consultas del tipo: *mostrar el sueldo y nombre de los empleados cuyo sueldo supera al de cualquier empleado del departamento de ventas.*

La subconsulta necesaria para ese resultado mostraría los sueldos del departamento de ventas. Pero no podremos utilizar un operador de comparación directamente ya que compararíamos un valor con muchos valores. La solución a esto es utilizar instrucciones especiales entre el operador y la consulta. Esas instrucciones son:

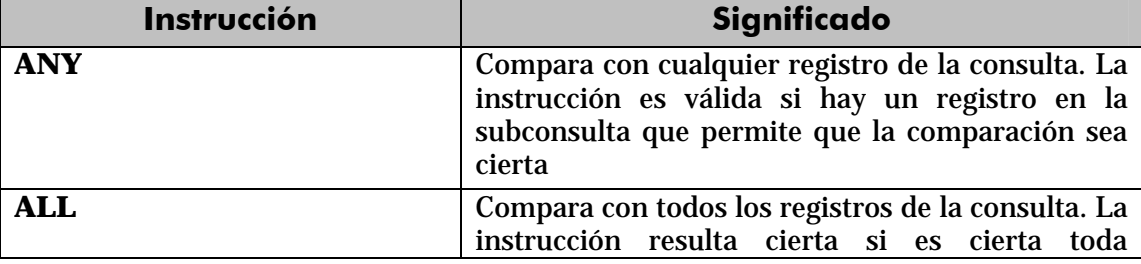

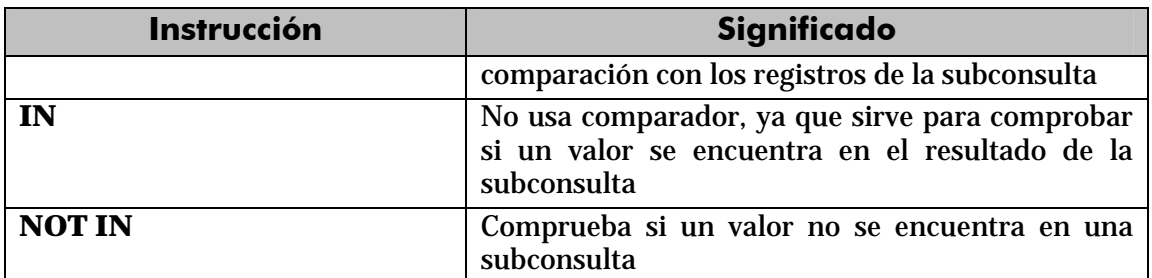

#### Ejemplo:

```
SELECT nombre, sueldo 
FROM empleados 
WHERE sueldo >= ALL (SELECT sueldo FROM empleados)
```
Esa consulta obtiene el empleado que más cobra. Otro ejemplo:

```
SELECT nombre FROM empleados 
WHERE dni IN (SELECT dni FROM directivos)
```
En ese caso se obtienen los nombres de los empleados cuyos *dni* están en la tabla de directivos.

### **combinaciones especiales**

#### uniones

La palabra **UNION** permite añadir el resultado de un SELECT a otro SELECT. Para ello ambas instrucciones tienen que utilizar el mismo número y tipo de columnas. Ejemplo:

SELECT nombre FROM provincias UNION SELECT nombre FROM comunidades

El resultado es una tabla que contendrá nombres de provincia y de comunidades. Es decir, UNION crea una sola tabla con registros que estén presentes en cualquiera de las consultas. Si están repetidas sólo aparecen una vez, para mostrar los duplicados se utiliza **UNION ALL** en lugar de la palabra **UNION.**

#### intersecciones

De la misma forma, la palabra **INTERSECT** permite unir dos consultas SELECT de modo que el resultado serán las filas que estén presentes en ambas consultas.

### diferencia

Con **MINUS** también se combinan dos consultas SELECT de forma que aparecerán los registros del primer SELECT que no estén presentes en el segundo.

Se podrían hacer varias combinaciones anidadas (una unión cuyo resultado se intersectara con otro SELECT por ejemplo), en ese caso es conveniente utilizar paréntesis para indicar qué combinación se hace primero:

```
(SELECT.... 
.... 
UNION 
SELECT.... 
... 
) 
MINUS 
SELECT.... /* Primero se hace la unión y luego la diferencia*/
```
# comandos internos en SQL e iSQL\*Plus

Lo que se comenta en este apartado son comandos y operaciones que no pertenecen al lenguaje SQL, sino que son comandos que sirven para dar instrucciones al programa SQL\*Plus o iSQL\*Plus.

Las operaciones que se comentan aquí son interpretadas por el cliente SQL\*Plus y no por Oracle. Estas operaciones sirven sobre todo para variar la forma en la que se muestran los resultados de las consultas SQL.

Hay que tener en cuenta que hay cierta diferencia entre los comandos SQL\*Plus e iSQL\*Plus.

#### **variables de sustitución**

Se utilizan para poder dar parámetros a una consulta. Por ejemplo si a menudo se realiza un listado de clientes en el que queremos mostrar los datos de un cliente identificado por su DNI, entonces se puede utilizar una variable de sustitución para el DNI, de modo que cada vez que se ejecute esa consulta se pedirá el nuevo valor de la variable.

# operador &

La primera forma de utilizar variables de sustitución es mediante el comando &. Este símbolo utilizado en cualquier parte de la consulta, permite rellenar el contenido de una variable de sustitución. Por ejemplo:

SELECT \* FROM Piezas WHERE modelo=&mod;

Al ejecutar esa sentencia, desde el cliente SQL\*Plus se nos pedirá rellenar el valor de la variable **mod**. Esa variable no se puede volver a usar, si se usa se nos invitará a indicar el valor que la damos. La ventaja de esta técnica está en que cada vez que ejecutemos podremos dar un valor a la variable, lo que nos permite reutilizar consultas una y otra vez para distintos valores, sin tener que rescribirla.

En el caso de que la variable sea de texto, hay que colocar el símbolo & dentro de las comillas que delimitan el texto. Ejemplo:

SELECT \* FROM Piezas WHERE tipo='&tip';

Es decir se trata de una macro-sustitución en la que el contenido de la variable se sustituye por su contenido antes de pasar la instrucción a Oracle, de ahí que sea necesario colocar las comillas, de otro modo Oracle indicaría que la instrucción es errónea.

### define

Se pueden utilizar variables de sustitución que se definan como variables de usuario mediante la operación DEFINE. La sintaxis de este comando es:

**DEFINE** *variable=valor;* 

La variable se sobreentiende que es de tipo texto. El valor es el contenido inicial de la variable. La variable así creada tiene vigencia durante toda la sesión de usuario. Se elimina en el cierre de la sesión o si se usa el comando **UNDEFINE** indicando el nombre de la variable a eliminar.

Para cambiar el valor de la variable se debe utilizar otra vez el comando DEFINE. La ventaja respecto al método anterior está en que la misma variable de sustitución se puede utilizar para varios SELECT. La desventaja está en que requiere tocar el código para cambiar el valor de la variable. Ejemplo:

```
DEFINE tip='TU'; 
SELECT * FROM piezas where tipo='&tip'; 
SELECT * FROM existencias where tipo='&tip';
```
En el ejemplo, los dos SELECT muestran piezas cuyo tipo sea TU. SQL\*Plus no preguntará por el valor de la variable *tip*.

#### listar variables

El comand0 DEFINE sin nada más permite mostrar una lista de todas las variables definidas en ese momento.

### operador &&

Se trata de una mezcla entre las anteriores. Cuando en una consulta se utiliza una variable de sustitución mediante dos símbolos *ampersand*, entonces al ejecutar la consulta se nos preguntará el valor. Pero luego ya no, la variable queda definida como si se hubiera declarado con DEFINE.

El resto de veces que se utilice la variable, se usa con un solo &. El cambio de valor de la variable habrá que realizarle con DEFINE.

#### **comando SET**

Este comando permite cambiar el valor de las variables de entorno del programa. Su uso es:

**SET** *nombreVariable valor* 

las variables más interesantes a utilizar son:

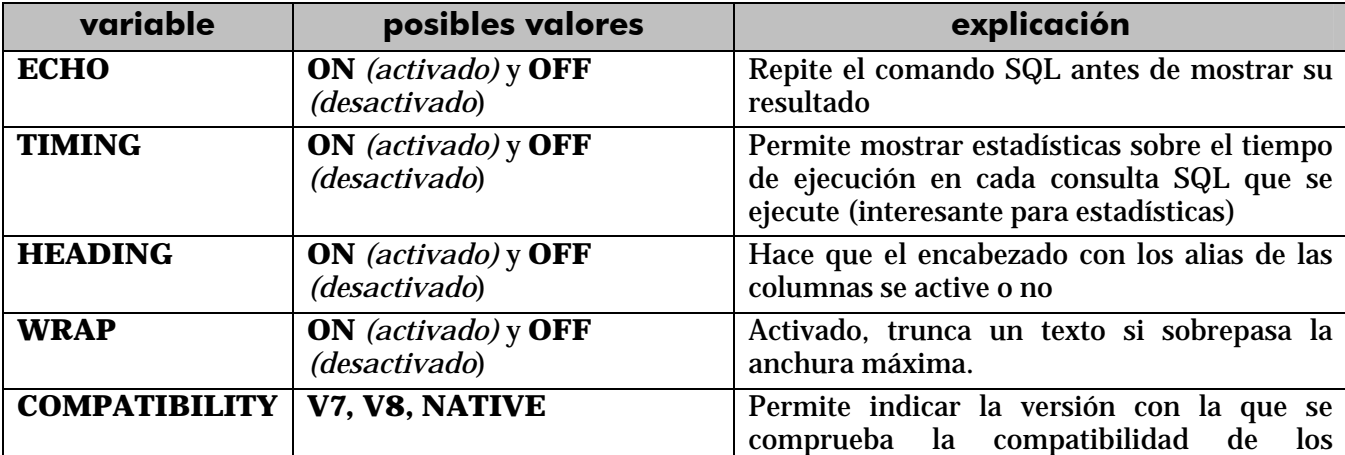

comandos internos SQL e iSQL\*Plus

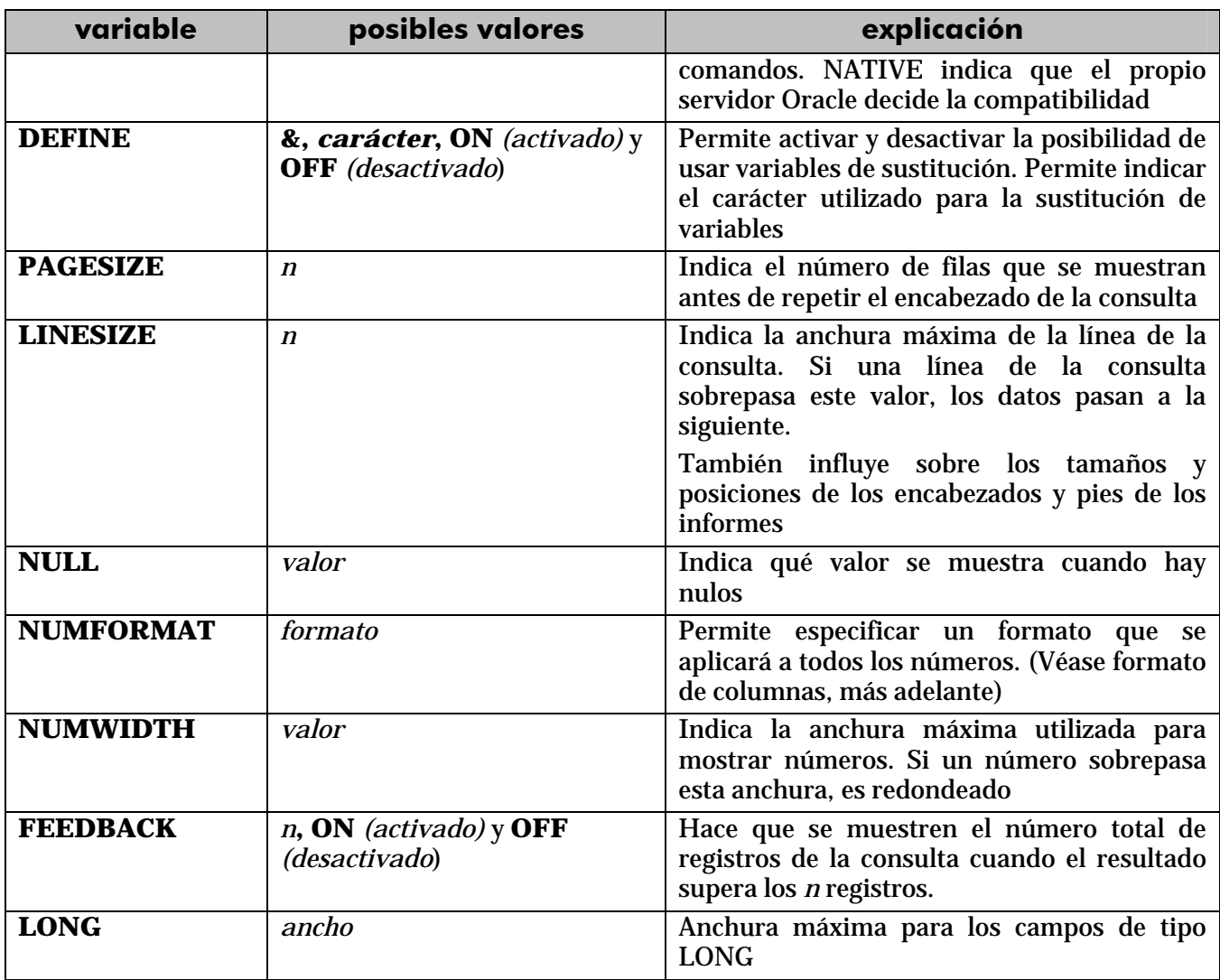

# SHOW

El comando SHOW seguido de el nombre de uno de los parámetros de la tabla anterior, permite mostrar el estado actual del parámetro indicado. Si se usa **SHOW ALL**, entonces se muestran todos

**encabezado y pie de informe** 

Los parámetros **BTITLE** y **TTITLE** permiten, respectivamente, indicar un texto de pie y de encabezado para la consulta. El formato es

{**B**|**T**}**TITLE** {*texto*|**ON**|**OFF**}

El texto es lo que se desea en el encabezado o pie. Ese texto puede incluir las palabras LEFT, RIGHT o CENTER para hacer que el texto vaya a izquierda, centro o derecha respectivamente.

Se pueden indicar incluso las tres cosas a la vez:

TTITLE LEFT 'informe1' RIGHT 'estudio de clientes';

Se puede también usar la palabra COL seguida del número de columna en el que se desea el texto:

TTITLE COL 50 'informe1';

También se puede indicar la palabra TAB seguida de un número que representará tabulaciones, haciendo que SQL\*Plus deje ese espacio en encabezado o pie.

#### **COLUMN**

Permite especificar un formato de columna. Si se usa sin modificador (sólo COLUMNS o su abreviatura COL) se muestran las configuraciones de formato de columnas actualmente en uso. Si se añade el nombre de una columna, se indica el formato actual (si lo hay) para esa columna.

# añadir formato de columna

#### **HEADING**

Si se usa COLUMN (o COL) con el parámetro HEADING seguido de un texto, el texto se convierte en la cabecera de la columna (sustituyendo al alias de la columna). Ese texto sólo sirve para ser mostrado, no puede formar parte de una sentencia SQL.

COLUMN precio\_venta HEADING 'Precio de|venta'; SELECT tipo, modelo, precio\_venta FROM piezas;

En el ejemplo, la barra vertical provoca un salto de línea en el texto.

#### FORMAT

Permite indicar una máscara de formato para el texto. Se usan códigos especiales para ello.

#### textos

A los textos se les puede colocar una anchura máxima de columna. Eso se hace con una **A** seguida del número que indica esa anchura.

COLUMN tipo FORMAT 'A10'; SELECT tipo, modelo, precio\_venta FROM piezas;

#### números

Se usan códigos de posición:

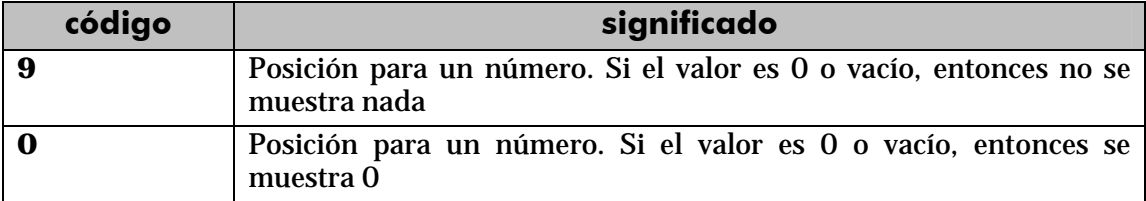

### **Manual de SQL para Oracle 9i**

comandos internos SQL e iSQL\*Plus

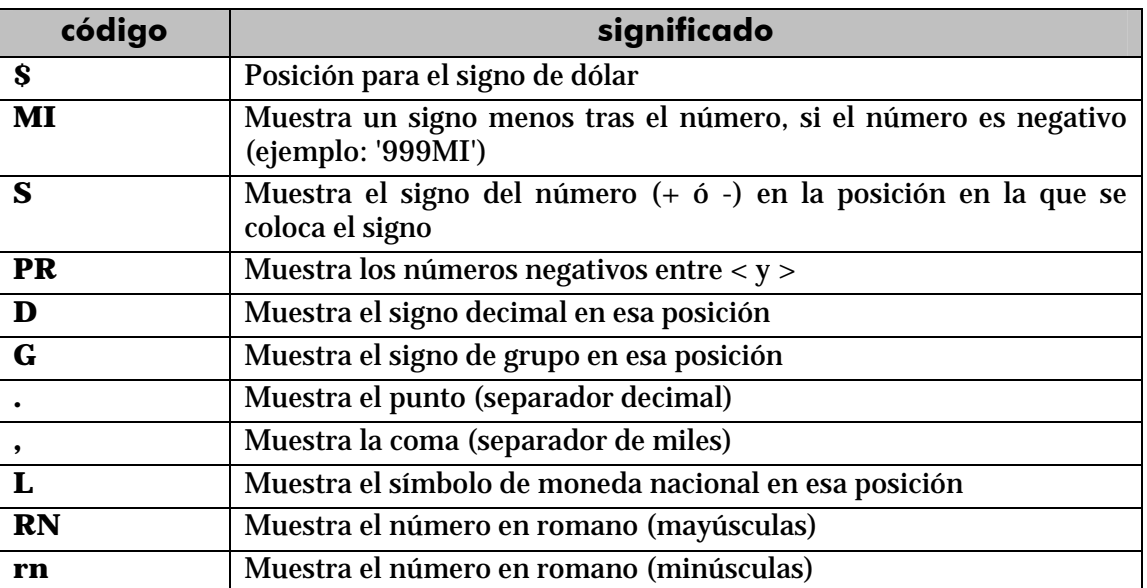

#### fechas

Las fechas deben ser formateadas desde la propia instrucción SQL mediante la función TO\_CHAR (vista en el tema anterior)

#### LIKE

Permite copia atributos de una columna a otra:

```
COLUMN precio_venta FORMAT '9G990D00L'; 
COLUMN precio_compra LIKE precio_venta;
```
Las dos columnas tendrán el mismo formato (separador de miles, decimales y moneda tras los dos decimales)

#### **NULL**

Indica un texto que sustituirá a los valores nulos.

# **CLEAR**

Elimina el formato de la columna

Lógicamente se pueden combinar varias acciones a la vez

#### **BREAK**

Es uno de los comandos más poderosos. Permite realizar agrupaciones en las consultas, consiguiendo verdaderos informes (en especial si se combina con COMPUTE).

Permite dividir la vista en secciones en base al valor de un campo al que se le pueden incluso quitar los duplicados. El comando:

BREAK ON tipo;

Hace que las columnas con alias *tipo* no muestren los duplicados, mostrando una vez cada valor duplicado. Para el buen funcionamiento de la orden, el resultado debe de estar ordenado por esa columna.

Se pueden hacer varios grupos a la vez:

BREAK ON tipo ON modelo;

La orden **CLEAR BREAK** elimina todos los BREAK anteriormente colocados.

#### SKIP

A la instrucción anterior se le puede añadir la palabra SKIP seguida de un número. Ese número indica las líneas que se dejan tras el valor del grupo al imprimir. Si se indica **SKIP PAGE**, significa que se salta una página completa cada vez que cambie el valor del grupo.

# ON REPORT

Permite (en unión con COMPUTE) realizar cálculos de totales sobre el informe completo.

#### DUPLICATES y NODUPLICATES

Permiten mostrar o no los duplicados de cada sección. La opción inicial es NODUPLICATES.

#### **COMPUTE**

Permite en unión con BREAK realizar cálculos para las secciones de una consulta. Todo COMPUTE está asociado a un apartado ON de una instrucción BREAL previa. Sintaxis:

```
COM[PUTE] [función [LAB[EL] texto] OF columnaOAlias 
    ON {columnaOAlias|REPORT}
```
- *función.* Es el nombre de la función de cálculo que se usa (SUM, AVG, MIN, MAX, NUM (esta es como COUNT) , STD o VAR)
- **LABEL.** Permite indicar un texto previo al resultado del cálculo, si no se utiliza se pone el nombre de la función utilizada.
- **OF.** Indica el nombre de columna o alias utilizado en la instrucción SELECT a partir de la que se realiza el cálculo
- **ON.** Indica el nombre de columna o alias que define la sección sobre la que se realizará el cálculo. Este nombre debe haber sido indicado en un BREAK anterior.
- **REPORT.** Indica que el cálculo se calculará para toda la consulta.

```
CLEAR BREAK; 
COLUMN TIPO FORMAT A20; 
BREAK ON tipo SKIP PAGE ON modelo ON REPORT; 
COMPUTE SUM LABEL 'Total' MAX LABEL 'Máximo' - 
     OF cantidad ON tipo; 
COMPUTE SUM LABEL 'Total' OF cantidad ON modelo; 
COMPUTE SUM LABEL 'Total absoluto' OF cantidad ON REPORT; 
SELECT tipo, modelo, n_almacen, cantidad FROM existencias 
WHERE tipo='AR' OR tipo='TU' 
ORDER BY tipo, modelo;
```
### Resultado:

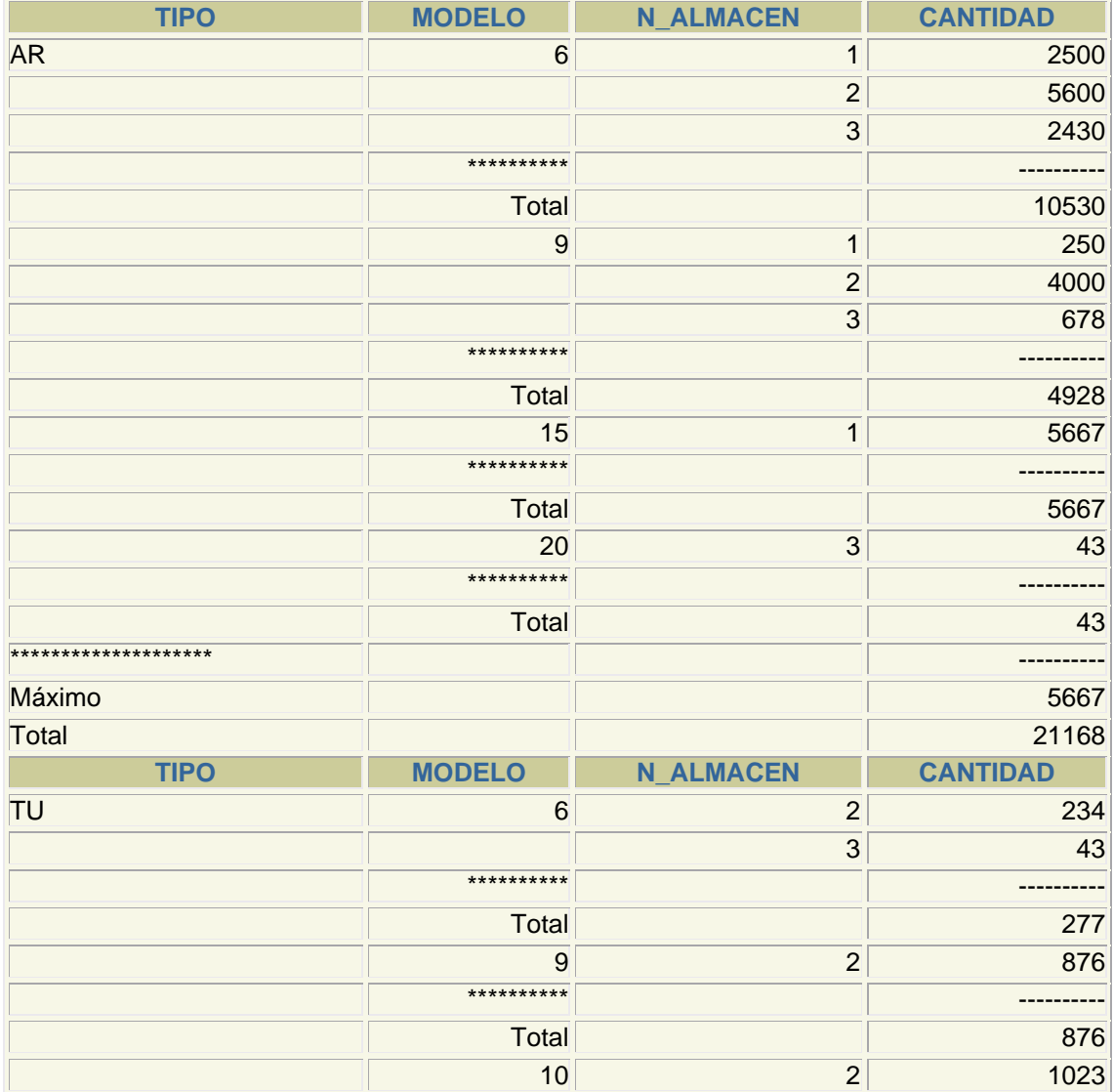

© Copyright - Copyleft ' Jorge Sánchez 2004

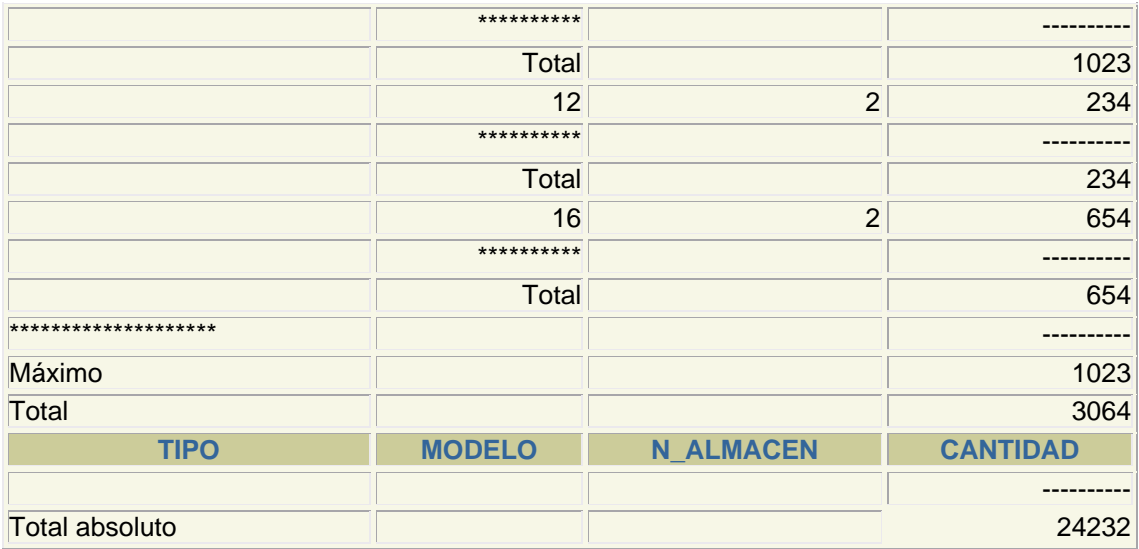

# **introducción**

Es una de las partes fundamentales del lenguaje SQL. El DML (*Data Manipulation Language*) lo forman las instrucciones capaces de modificar los datos de las tablas. Al conjunto de instrucciones DML que se ejecutan consecutivamente, se las llama **transacciones** y se pueden anular todas ellas o aceptar, ya que una instrucción DML no es realmente efectuada hasta que no se acepta (**commit**).

En todas estas consultas, el único dato devuelto por Oracle es el número de registros que se han modificado.

#### **inserción de datos**

La adición de datos a una tabla se realiza mediante la instrucción **INSERT.** Su sintaxis fundamental es:

```
INSERT INTO tabla [(listaDeCampos)] 
VALUES (valor1 [,valor2 ...])
```
La *tabla* representa la tabla a la que queremos añadir el registro y los valores que siguen a VALUES son los valores que damos a los distintos campos del registro. Si no se especifica la lista de campos, la lista de valores debe seguir el orden de las columnas según fueron creados (es el orden de columnas según las devuelve el comando **DESCRIBE**).

La lista de campos a rellenar se indica si no queremos rellenar todos los campos. Los campos no rellenados explícitamente con la orden INSERT, se rellenan con su valor por defecto (DEFAULT) o bien con NULL si no se indicó valor alguno. Si algún campo tiene restricción de tipo NOT NULL, ocurrirá un error si no rellenamos el campo con algún valor.

Por ejemplo, supongamos que tenemos una tabla de clientes cuyos campos son: dni, nombre, apellido1, apellido2, localidad y dirección; supongamos que ese es el orden de creación de los campos de esa tabla y que la localidad tiene como valor por defecto *Palencia* y la dirección no tiene valor por defecto. En ese caso estas dos instrucciones son equivalentes:

```
INSERT INTO clientes 
VALUES('11111111','Pedro','Gutiérrez', 'Crespo',DEFAULT,NULL); 
INSERT INTO clientes(dni,nombre,apellido1,apellido2) 
VALUES('11111111','Pedro','Gutiérrez', 'Crespo')
```
Son equivalentes puesto que en la segunda instrucción los campos no indicados se rellenan con su valor por defecto y la dirección no tiene valor por defecto. La palabra DEFAULT fuerza a utilizar ese valor por defecto.

El uso de los distintos tipos de datos debe de cumplir los requisitos ya comentados en temas anteriores (véase tipos de datos, página 15).

# relleno de registros a partir de filas de una consulta

Hay un tipo de consulta, llamada de adición de datos, que permite rellenar datos de una tabla copiando el resultado de una consulta.

Ese relleno se basa en una consulta SELECT que poseerá los datos a añadir. Lógicamente el orden de esos campos debe de coincidir con la lista de campos indicada en la instrucción INDEX. Sintaxis:

```
INSERT INTO tabla (campo1, campo2,...) 
  SELECT campoCompatibleCampo1, campoCompatibleCampo2,... 
 FROM tabla(s) 
  [...otras cláusulas del SELECT...]
```
Ejemplo:

```
INSERT INTO clientes2004 (dni, nombre, localidad, direccion) 
  SELECT dni, nombre, localidad, direccion 
  FROM clientes 
  WHERE problemas=0;
```
**actualización de registros** 

La modificación de los datos de los registros lo implementa la instrucción UPDATE. Sintaxis:

```
UPDATE tabla 
SET columna1=valor1 [,columna2=valor2...] 
[WHERE condición]
```
Se modifican las columnas indicadas en el apartado SET con los valores indicados. La cláusula WHERE permite especificar qué registros serán modificados.

Ejemplos:

```
UPDATE clientes SET provincia='Ourense' 
WHERE provincia='Orense';
```

```
UPDATE productos SET precio=precio*1.16;
```
El primer dato actualiza la provincia de los clientes de Orense para que aparezca como Ourense. El segundo UPDATE incrementa los precios en un 16%. La expresión para el valor puede ser todo lo compleja que se desee:

```
UPDATE partidos SET fecha= NEXT_DAY(SYSDATE,'Martes') 
WHERE fecha=SYSDATE;
```
Incluso se pueden utilizar subconsultas:

```
UPDATE empleados 
SET puesto trabajo=(SELECT puesto trabajo
                     FROM empleados 
                    WHERE id empleado=12)
WHERE seccion=23;
```
Esta consulta coloca a todos los empleados de la sección 23 el mismo puesto de trabajo que el empleado número 12. Este tipo de actualizaciones sólo son válidas si el *subselect* devuelve un único valor, que además debe de ser compatible con la columna que se actualiza.

Hay que tener en cuenta que las actualizaciones no pueden saltarse las reglas de integridad que posean las tablas.

**borrado de registros** 

Se realiza mediante la instrucción DELETE:

```
DELETE [FROM] tabla 
[WHERE condición]
```
Es más sencilla que el resto, elimina los registros de la tabla que cumplan la condición indicada. Ejemplos:

```
DELETE FROM empleados 
WHERE seccion=23; 
DELETE FROM empleados 
WHERE id_empleado IN (SELECT id_empleado FROM errores_graves);
```
Hay que tener en cuenta que el borrado de un registro no puede provocar fallos de integridad y que la opción de integridad ON DELETE CASCADE (véase página 21, clave secundaria o foránea) hace que no sólo se borren los registros indicados en el SELECT, sino todos los relacionados.

#### **comando MERGE**

Sin duda alguna el comando más poderoso del lenguaje de manipulación de Oracle es MERGE. Este comando sirve para actualizar los valores de los registros de una tabla a partir de valores de registros de otra tabla o consulta. Permite pues combinar los datos de dos tablas a fin de actualizar la primera

Supongamos que poseemos una tabla en la que queremos realizar una lista de localidades con su respectiva provincia. Las localidades están ya rellenadas, nos faltan las provincias. Resulta que tenemos otra tabla llamada clientes en la que tenemos datos de localidades y provincias, gracias a esta tabla podremos rellenar los datos que faltan en la otra. La situación se muestra en la ilustración siguiente.

#### **Manual de SQL para Oracle 9i**

objetos de la base de datos

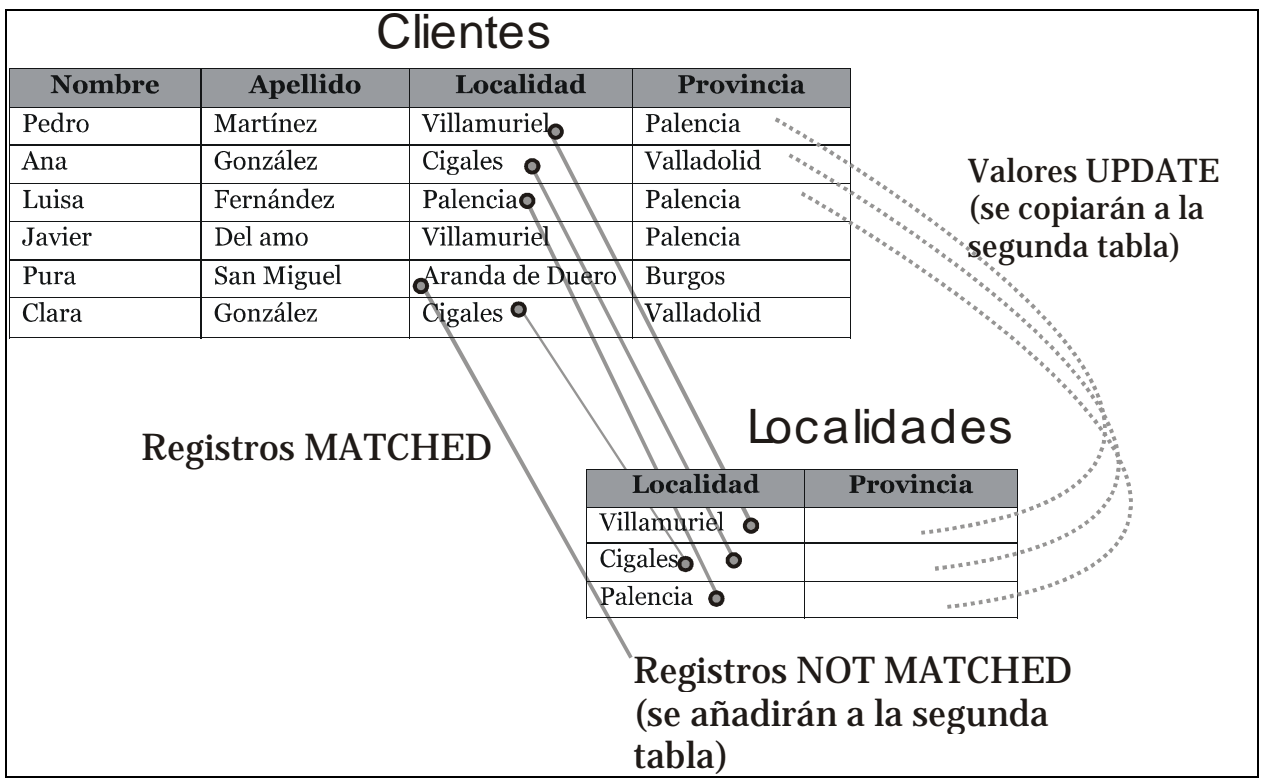

#### **Ilustración 2, Ejemplo de uso de MERGE**

La sintaxis del comando MERGE es:

```
MERGE INTO tabla alias 
USING (instrucción SELECT) alias
ON (condición de unión) 
WHEN MATCHED THEN 
   UPDATE SET col1=valor1 [col2=valor2] 
WHEN NOT MATCHED THEN 
   INSERT (listaDeColumnas) 
   VALUES (listaDeValores)
```
MERGE compara los registros de ambas tablas según la condición indicada en el apartado ON. Compara cada registro de la tabla con cada registro del SELECT. Los apartados de la sintaxis significan lo siguiente:

- *tabla* es el nombre de la tabla que queremos modificar
- **USING**. En esa cláusula se indica una instrucción SELECT tan compleja como queramos que muestre una tabla que contenga los datos a partir de los cuales se modifica la tabla
- **ON**. permite indicar la condición que permite relacionar los registros de la tabla con los registros de la consulta SELECT
- **WHEN MATCHED THEN**. El UPDATE que sigue a esta parte se ejecuta cuando la condición indicada en el apartado ON sea cierta para los dos registros actuales.
- **WHEN NOT MATCHED THEN**. El INSERT que sigue a esta parte se ejecuta para cada registro de la consulta SELECT que no pudo ser relacionado con ningún registro de la tabla.

Para el ejemplo descrito antes la instrucción MERGE sería:

```
MERGE INTO localidades l 
USING (SELECT * FROM clientes) c 
ON (l.localidad=clientes.localidad) 
WHEN MATCHED THEN 
  UPDATE SET l.provincia=c.provincia 
WHEN NOT MATCHED THEN 
  INSERT (localidad, provincia) 
  VALUES (c.localidad, c.provincia)
```
El resultado es la siguiente tabla de localidades:

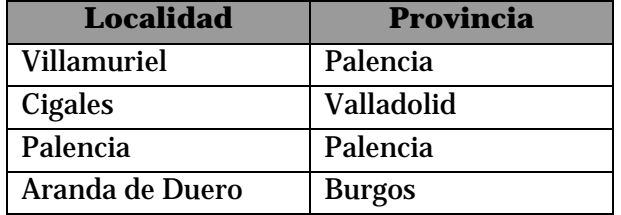

#### **transacciones**

Como se ha comentado anteriormente, una transacción está formada por una serie de instrucciones DML. Una transacción comienza con la primera instrucción DML que se ejecute y finaliza con alguna de estas circunstancias:

- Una operación **COMMIT** o **ROLLBACK**
- Una instrucción DDL (como ALTER TABLE por ejemplo)
- Una instrucción DCL (como GRANT)
- El usuario abandona la sesión
- Caída del sistema

Hay que tener en cuenta que cualquier instrucción DDL o DCL da lugar a un COMMIT implícito, es decir todas las instrucciones DML ejecutadas hasta ese instante pasan a ser definitivas.

# **COMMIT**

La instrucción COMMIT hace que los cambios realizados por la transacción sean definitivos, irrevocables. Sólo se debe utilizar si estamos de acuerdo con los cambios, conviene asegurarse mucho antes de realizar el COMMIT ya que las instrucciones ejecutadas pueden afectar a miles de registros.

Además el cierre correcto de la sesión da lugar a un COMMIT, aunque siempre conviene ejecutar explícitamente esta instrucción a fin de asegurarnos de lo que hacemos.

# **ROLLBACK**

Esta instrucción regresa a la instrucción anterior al inicio de la transacción, normalmente el último COMMIT, la última instrucción DDL o DCL o al inicio de sesión. Anula definitivamente los cambios, por lo que conviene también asegurarse de esta operación.

Un abandono de sesión incorrecto o un problema de comunicación o de caída del sistema dan lugar a un ROLLBACK implícito.

# SAVEPOINT

Esta instrucción permite establecer un punto de ruptura. El problema de la combinación ROLLBACK/COMMIT es que un COMMIT acepta todo y un ROLLBACK anula todo. SAVEPOINT permite señalar un punto intermedio entre el inicio de la transacción y la situación actual. Su sintaxis es:

```
...instrucciones DML... 
SAVEPOINT nombre 
....instrucciones DML...
```
Para regresar a un punto de ruptura concreto se utiliza ROLLBACK TO SAVEPOINT seguido del nombre dado al punto de ruptura. Cuando se vuelve a un punto marcado, las instrucciones que siguieron a esa marca se anulan definitivamente.

# estado de los datos durante la transacción

Si se inicia una transacción usando comandos DML hay que tener en cuenta que:

- Se puede volver a la instrucción anterior a la transacción cuando se desee
- Las instrucciones de consulta SELECT realizadas por el usuario que inició la transacción muestran los datos ya modificados por las instrucciones DML
- El resto de usuarios ven los datos tal cual estaban antes de la transacción, de hecho los registros afectados por la transacción aparecen bloqueados hasta que la transacción finalice. Esos usuarios no podrán modificar los valores de dichos registros.

Tras la transacción todos los usuarios ven los datos tal cual quedan tras el fin de transacción. Los bloqueos son liberados y los puntos de ruptura borrados.

# objetos de la base de datos

#### **vistas**

#### introducción

Una vista no es más que una consulta almacenada a fin de utilizarla tantas veces como se desee. Una vista no contiene datos sino la instrucción SELECT necesaria para crear la vista, eso asegura que los datos sean coherentes al utilizar los datos almacenados en las tablas.

Las vistas se emplean para:

- Realizar consultas complejas más fácilmente
- Proporcionar tablas con datos completos
- Utilizar visiones especiales de los datos

Hay dos tipos de vistas:

- **Simples.** Las forman una sola tabla y no contienen funciones de agrupación. Su ventaja es que permiten siempre realizar operaciones DML sobre ellas.
- **Complejas.** Obtienen datos de varias tablas, pueden utilizar funciones de agrupación. No siempre permiten operaciones DML.

# creación de vistas

Sintaxis:

```
CREATE [OR REPLACE] [FORCE|NOFORCE] VIEW vista 
                  [(alias[, alias2...]] 
AS consultaSELECT 
[WITH CHECK OPTION [CONSTRAINT restricción]] 
[WITH READ ONLY [CONSTRAINT restricción]]
```
- **OR REPLACE.** Si la vista ya existía, la cambia por la actual
- **FORCE.** Crea la vista aunque los datos de la consulta SELECT no existan
- *vista.* Nombre que se le da a la vista
- *alias.* Lista de alias que se establecen para las columnas devueltas por la consulta SELECT en la que se basa esta vista. El número de alias debe coincidir con el número de columnas devueltas por SELECT.
- **WITH CHECK OPTION.** Hace que sólo las filas que se muestran en la vista puedan ser añadidas (INSERT) o modificadas (IPDATE). La *restricción* que sigue a esta sección es el nombre que se le da a esta restricción de tipo CHECK OPTION.

 **WITH READ ONLY.** Hace que la vista sea de sólo lectura. Permite grabar un nombre para esta restricción.

Lo bueno de las vistas es que tras su creación se utilizan como si fueran una tabla. Ejemplo:

```
CREATE VIEW resumen 
/* alias */ 
(id_localidad, localidad, poblacion, n_provincia, provincia, 
 superficie, capital provincia,
 id comunidad, comunidad, capital comunidad)
AS 
( SELECT l.id_localidad, l.nombre, l.poblacion, 
           n_provincia, p.nombre, p.superficie, l2.nombre, 
           id_comunidad, c.nombre, l3.nombre 
   FROM localidades l 
   JOIN provincias p USING (n_provincia) 
   JOIN comunidades c USING (id_comunidad) 
   JOIN localidades l2 ON (p.id_capital=l2.id_localidad) 
   JOIN localidades l3 ON (c.id_capital=l3.id_localidad) 
) 
SELECT DISTINCT (comunidad, capital_comunidad) FROM resumen;
```
La creación de la vista del ejemplo es compleja ya que hay relaciones complicadas, pero una vez creada la vista, se le pueden hacer consultas como si se tratara de una tabla normal. Incluso se puede utilizar el comando DESCRIBE sobre la vista para mostrar la estructura de los campos que forman la vista.

### ejecución de comandos DML sobre vistas

Las instrucciones DML ejecutadas sobre las vistas permiten añadir o modificar los datos de las tablas relacionados con las filas de la vista. Ahora bien, no es posible ejecutar instrucciones DML sobre vistas que:

- Utilicen funciones de grupo (SUM, AVG,...)
- Usen GROUP BY o DISTINCT
- Posean columnas con cálculos (PRECIO \* 1.16)

Además no se pueden añadir datos a una vista si en las tablas referencias en la consulta SELECT hay campos NOT NULL que no aparecen en la consulta (es lógico ya que al añadir el dato se tendría que añadir el registro colocando el valor NULL en el campo). Ejemplo (sobre la vista anterior):

© Copyright - Copyleft ' Jorge Sánchez 2004

```
INSERT INTO resumen(id_localidad, localidad, poblacion) 
VALUES (10000, 'Sevilla', 750000)
```
# mostrar la lista de vistas

La vista del diccionario de datos **USER\_VIEWS** permite mostrar una lista de todas las vistas que posee el usuario actual. Es decir, para saber qué vistas hay disponibles se usa:

```
SELECT * FROM USER VIEWS;
```
La columna TEXT de esa vista contiene la sentencia SQL que se utilizó para crear la vista (sentencia que es ejecutada cada vez que se invoca a la vista).

#### borrar vistas

Se utiliza el comando DROP VIEW:

**DROP VIEW** *nombreDeVista;* 

### **secuencias**

Una secuencia sirve para generar automáticamente números distintos. Se utilizan para generar valores para campos que se utilizan como clave forzada (claves cuyo valor no interesa, sólo sirven para identificar los registros de una tabla).

Es una rutina interna de Oracle la que realiza la función de generar un número distinto cada vez. Las secuencias se almacenan independientemente de la tabla, por lo que la misma secuencia se puede utilizar para diversas tablas.

# creación de secuencias

Sintaxis:

```
CREATE SEQUENCE secuencia 
  [INCREMENT BY n] 
   [START WITH n]
  [{MAXVALUE n|NOMAXVALUE}] 
  [{MINVALUE n|NOMINVALUE}] 
  [{CYCLE|NOCYCLE}]
```
Donde:

- *secuencia.* Es el nombre que se le da al objeto de secuencia
- **INCREMENT BY.** Indica cuánto se incrementa la secuencia cada vez que se usa. Por defecto se incrementa de uno en uno
- **START WITH.** Indica el valor inicial de la secuencia (por defecto 1)
- **MAXVALUE.** Máximo valor que puede tomar la secuencia. Si no se toma NOMAXVALUE que permite llegar hasta el 1027
- **MINVALUE.** Mínimo valor que puede tomar la secuencia. Por defecto -1026

#### **CYCLE.** Hace que la secuencia vuelva a empezar si se ha llegado al máximo valor.

#### Ejemplo:

```
CREATE SEQUENCE numeroPlanta 
  INCREMENT 100 
  STARTS WITH 100 
  MAXVALUE 2000
```
# ver lista de secuencias

La vista del diccionario de datos **USER\_SEQUENCES** muestra la lista de secuencias actuales. La columna LAST\_NUMBER muestra cual será el siguiente número de secuencia disponible

# uso de la secuencia

Los métodos **NEXTVAL** y **CURRVAL** se utilizan para obtener el siguiente número y el valor actual de la secuencia respectivamente. Ejemplo de uso:

```
SELECT numeroPlanta.NEXTVAL FROM DUAL;
```
Eso muestra en pantalla el siguiente valor de la secuencia. Realmente NEXTVAL incrementa la secuencia y devuelve el valor actual. CURRVAL devuelve el valor de la secuencia, pero sin incrementar la misma.

Ambas funciones pueden ser utilizadas en:

- Una consulta SELECT que no lleve DISTINCT, ni grupos, ni sea parte de una vista, ni sea subconsulta de otro SELECT, UPDATE o DELETE
- Una subconsulta SELECT en una instrucción INSERT
- La cláusula VALUES de la instrucción INSERT
- La cláusula SET de la instrucción UPDATE

No se puede utilizar (y siempre hay tentaciones para ello) como valor para la cláusula DEFAULT de un campo de tabla.

Su uso más habitual es como apoyo al comando INSERT:

```
INSERT INTO plantas(num, uso) 
VALUES(numeroPlanta.NEXTVAL, 'Suites');
```
### modificar secuencias

Se pueden modificar las secuencias, pero la modificación sólo puede afectar a los futuros valores de la secuencia, no a los ya utilizados. Sintaxis:

```
ALTER SEQUENCE secuencia 
  [INCREMENT BY n] 
   [START WITH n]
  [{MAXVALUE n|NOMAXVALUE}] 
  [{MINVALUE n|NOMINVALUE}] 
  [{CYCLE|NOCYCLE}]
```
#### borrar secuencias

Lo hace el comando **DROP SEQUENCE** seguido del nombre de la secuencia a borrar.

#### **índices**

Los índices son esquemas que hacen que Oracle acelere las operaciones de consulta y ordenación sobre los campos a los que el índice hace referencia.

Se almacenan aparte de la tabla a la que hace referencia, lo que permite crearles y borrarles en cualquier momento.

Lo que realizan es una lista ordenada por la que Oracle puede acceder para facilitar la búsqueda de los datos. cada vez que se añade un nuevo registro, los índices involucrados se actualizan a fin de que su información esté al día. De ahí que cuantos más índices haya, más le cuesta a Oracle añadir registros, pero más rápidas se realizan las instrucciones de consulta.

La mayoría de los índices se crean de manera implícita, como consecuencia de las restricciones PRIMARY KEY (que obliga a crear un índice único sobre los campos clave) , UNIQUE (crea también un índice único) y FOREIGN KEY (crea un índice con posibilidad de repetir valores, índice con duplicados). Estos son índices obligatorios, por los que les crea el propio Oracle.

### creación de índices

Aparte de los índices obligatorios comentados anteriormente, se pueden crear índices de forma explícita. Éstos se crean para aquellos campos sobre los cuales se realizarán búsquedas e instrucciones de ordenación frecuente.

Sintaxis:

```
CREATE INDEX nombre 
ON tabla (columna1 [,columna2...])
```
Ejemplo:

```
CREATE INDEX nombre_completo 
ON clientes (apellido1, apellido2, nombre);
```
El ejemplo crea un índice para los campos apellido1, apellido2 y nombre. Esto no es lo mismo que crear un índice para cada campo, este índice es efectivo cuando se buscan u ordenan clientes usando los tres campos (*apellido1, apellido2, nombre*) a la vez.

Se aconseja crear índices en campos que:

- Contengan una gran cantidad de valores
- Contengan una gran cantidad de nulos
- Son parte habitual de cláusulas WHERE, GROUP BY u ORDER BY
- Son parte de listados de consultas de grandes tablas sobre las que casi siempre se muestran como mucho un 4% de su contenido.

No se aconseja en campos que:

- Pertenezcan a tablas pequeñas
- No se usan a menudo en las consultas
- Pertenecen a tablas cuyas consultas muestran más de un 6% del total de registros
- Pertenecen a tablas que se actualizan frecuentemente
- Se utilizan en expresiones

Los índices se pueden crear utilizando expresiones complejas:

CREATE INDEX nombre\_complejo ON clientes (UPPER(nombre));

Esos índices tienen sentido si en las consultas se utilizan exactamente esas expresiones.

# lista de índices

Para ver la lista de índices se utiliza la vista **USER\_INDEXES** . Mientras que la vista **USER\_IND\_COLUMNS** Muestra la lista de columnas que son utilizadas por índices.

## borrar índices

La instrucción DROP INDEX seguida del nombre del índice permite eliminar el índice en cuestión.

#### **sinónimos**

Un sinónimo es un nombre que se asigna a un objeto cualquiera. Normalmente es un nombre menos descriptivo que el original a fin de facilitar la escritura del nombre del objeto en diversas expresiones.

# creación

Sintaxis:

**CREATE [PUBLIC] SYNONYM** *nombre* **FOR** *objeto;* 

*objeto* es el objeto al que se referirá el sinónimo. La cláusula PUBLIC hace que el sinónimo esté disponible para cualquier usuario (sólo se permite utilizar si disponemos de privilegios administrativos).

# borrado

**DROP SYNONYM** *nombre* 

lista de sinónimos

La vista **USER\_SYNONYMS** permite observar la lista de sinónimos del usuario, la vista **ALL\_SYNONYMS**E permite mostrar la lista completa de sinónimos.
# consultas avanzadas

#### **consultas con ROWNUM**

La función ROWNUM devuelve el número de la fila de una consulta. Por ejemplo en:

SELECT ROWNUM, edad, nombre FROM clientes

Aparece el número de cada fila en la posición de la tabla. Esa función actualiza sus valores usando subconsultas de modo que la consulta:

SELECT ROWNUM AS ranking, edad, nombre FROM clientes FROM (SELECT edad, nombre FROM clientes ORDER BY edad DESC)

Puesto que la consulta SELECT edad, nombre FROM clientes ORDER BY edad DESC, obtiene una lista de los clientes ordenada por edad, el SELECT superior obtendrá esa lista pero mostrando el orden de las filas en esa consulta. Eso permite hacer consultas el tipo top-n, (los n más....).

Por ejemplo para sacar el top-10 de la edad de los clientes (los 10 clientes más mayores):

SELECT ROWNUM AS ranking, edad, nombre FROM clientes FROM (SELECT edad, nombre FROM clientes ORDER BY edad DESC) WHERE ROWNUMZ<=10

#### **consultas sobre estructuras jerárquicas**

Imaginemos una tabla de empleados definida por un código de empleado, nombre del mismo y el código del jefe. Este último código está relacionado con el código de empleado que posee el jefe en cuestión. Así definido, una consulta que muestre el nombre de un empleado y el nombre de su jefe directo, sería:

```
SELECT e.nombre AS empleado, j.nombre AS jefe 
FROM empleados e 
JOIN empleados j ON (e.cod_jefe=j.cod_empleado);
```
#### Saldría por ejemplo:

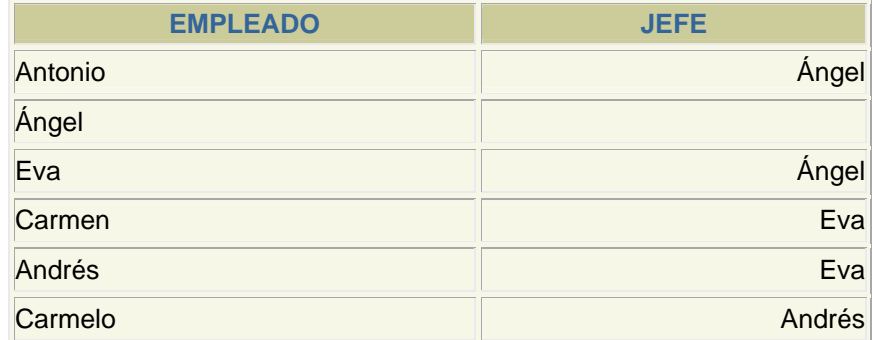

En el ejemplo se observa como un jefe puede tener otro jefe, generando una estructura jerárquica:

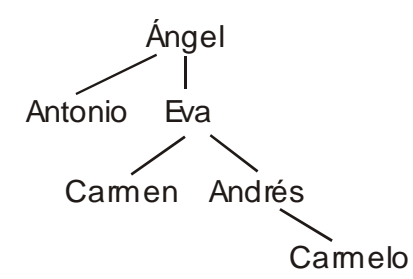

En este tipo de estructuras, a veces se requieren consultas que muestren todos los empleados de un jefe, mostrando los mandos intermedios. Se trata de una consulta que recorre ese árbol. Este tipo de consultas posee esta sintaxis:

```
SELECT [LEVEL,] listaDeColumnasYExpresiones 
FROM tabla(s)... 
[WHERE condiciones...] 
[START WITH condiciones] 
CONNECT BY [PRIOR] expresion1=[PRIOR] expresion2
```
El apartado CONNECT permite indicar que relación hay que seguir para recorrer el árbol. La palabra PRIOR indica hacia dónde se dirige el recorrido. Finalmente el apartado START indica la condición de inicio del recorrido (normalmente la condición que permita buscar el nodo del árbol por el que comenzamos el recorrido, es decir sirve para indicar desde donde comenzamos. Ejemplo:

```
SELECT nombre FROM empleados 
START WITH nombre='Andrés' 
CONNECT BY PRIOR n_jefe=n_empleado;
```
Resultado:

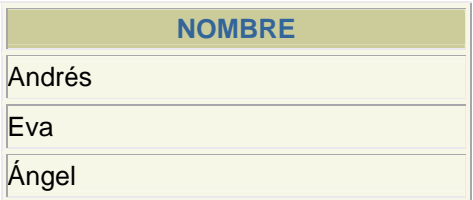

Sin embargo:

SELECT nombre FROM empleados START WITH nombre='Andrés' CONNECT BY n\_jefe= PRIOR n\_empleado; Devuelve:

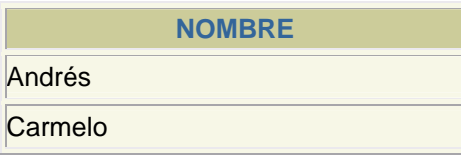

Si en lugar de Andrés en esa consulta buscáramos desde Ángel, saldría:

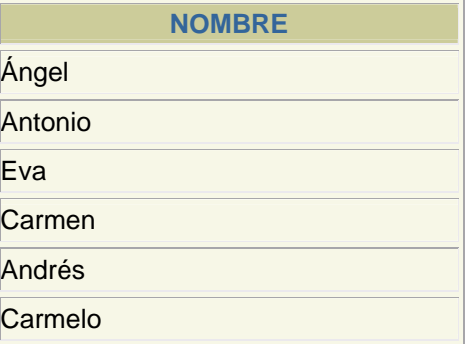

El modificador LEVEL permite mostrar el nivel en el árbol jerárquico de cada elemento:

```
SELECT LEVEL, nombre FROM empleados 
START WITH nombre='Ángel' 
CONNECT BY n_jefe= PRIOR n_empleado;
```
#### Resultado:

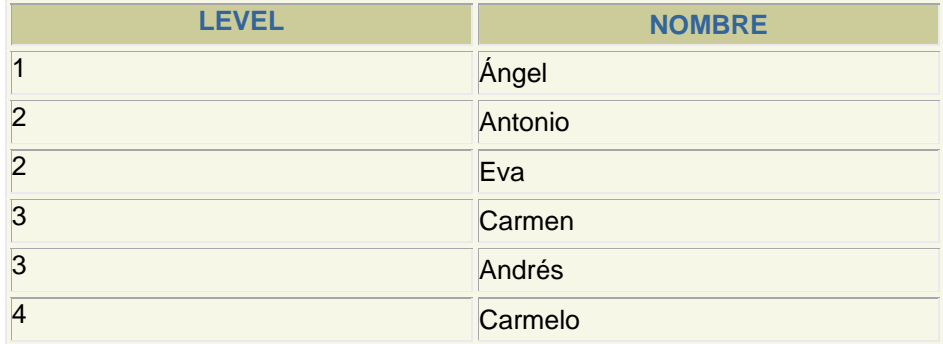

Para eliminar recorridos, se utilizan condiciones en WHERE o en el propio CONNECT. De modo que :

```
SELECT LEVEL, nombre FROM empleados 
WHERE nombre!='Eva' 
START WITH nombre='Ángel' 
CONNECT BY n_jefe= PRIOR n_empleado;
```
En ese ejemplo, Eva no sale en los resultados. En este otro:

```
SELECT LEVEL, nombre FROM empleados 
START WITH nombre='Ángel' 
CONNECT BY n_jefe= PRIOR n_empleado AND nombre!='Eva';
```
No sale ni Eva ni sus empleados (se corta la rama entera)..

#### **subconsultas avanzadas**

Ya se comentó en el apartado subconsultas (página 46) como utilizar las subconsultas. Este tipo de consultas permiten comprobar si un dato se encuentra relacionado con datos que proceden de una segunda consulta.

Aquí se comentan algunas mejoras a ese tipo de consultas implementadas por Oracle.

#### subconsultas sobre múltiples valores

Los operaciones de subconsulta comentadas anteriormente permiten comprar un valor con el resultado de una subconsulta. También se pueden comparar varios valores:

```
SELECT * FROM piezas 
WHERE (tipo, modelo) IN 
       (SELECT tipo,modelo FROM EXISTENCIAS);
```
Lógicamente los valores entre paréntesis deben de coincidir, es decir si entre paréntesis se hace referencia a tres campos, el SELECT interior debe devolver tres campos exactamente del mismo tipo que los del paréntesis.

### subconsultas correlacionadas

Las subconsultas correlacionadas hacen un proceso fila a fila, de modo que la subconsulta se ejecuta una vez por cada fila de la consulta principal.

Esto es absolutamente diferente respecto a la ejecución normal de una subconsulta, ya que normalmente la subconsulta se ejecuta primero, y con sus resultados se ejecuta la consulta principal. La sintaxis de este tipo de consultas es:

```
SELECT listaDeColumnas 
FROM tabla alias
WHERE expresion operador (SELECT listaDeExpresiones+ 
                                FROM tabla2 
                                WHERE expr1 = alias.expr2)
```
Ejemplo:

```
SELECT nombre, salario, cod_departamento 
FROM empleados emp
WHERE salario >(SELECT AVG(salario) 
                     FROM empleados 
                     WHERE departamento = emp.departamento)
```
Este ejemplo muestra los datos de los empleados cuyo sueldo supera la media de su departamento.

#### consultas EXISTS

Este operador devuelve verdadero si la consulta que le sigue devuelve algún valor. Si no, devuelve falso. Se utiliza sobre todo en consultas correlacionadas. Ejemplo:

```
SELECT tipo,modelo, precio_venta 
FROM piezas p 
WHERE EXISTS ( 
             SELECT tipo,modelo FROM existencias 
                    WHERE tipo=p.tipo AND modelo=p.modelo);
```
Esta consulta devuelve las piezas que se encuentran en la tabla de existencias (es igual al ejemplo comentado en el apartado subconsultas sobre múltiples valores). La consulta contraria es :

```
SELECT tipo,modelo, precio_venta 
FROM piezas p 
WHERE NOT EXISTS ( 
             SELECT tipo,modelo FROM existencias 
                    WHERE tipo=p.tipo AND modelo=p.modelo);
```
Normalmente las consultas EXISTS se pueden realizar de alguna otra forma con los operadores ya comentados.

**consultas de agrupación avanzada** 

#### ROLLUP

Esta expresión en una consulta de agrupación (GROUP BY) permite obtener los totales de la función utilizada para calcular en esa consulta. Ejemplo:

```
SELECT tipo, modelo, SUM(cantidad) 
FROM existencias 
GROUP BY tipo,modelo;
```
Esta consulta suma las cantidades de la tabla existencias por cada tipo y modelo distinto.

#### Si añadimos:

```
SELECT tipo, modelo, SUM(cantidad) 
FROM existencias 
GROUP BY ROLLUP (tipo,modelo);
```
Entonces nos añade un registro para cada tipo en el que aparece la suma del total para ese tipo. Al final mostrará un registro con el total absoluto. Es decir el resultado de esa consulta es:

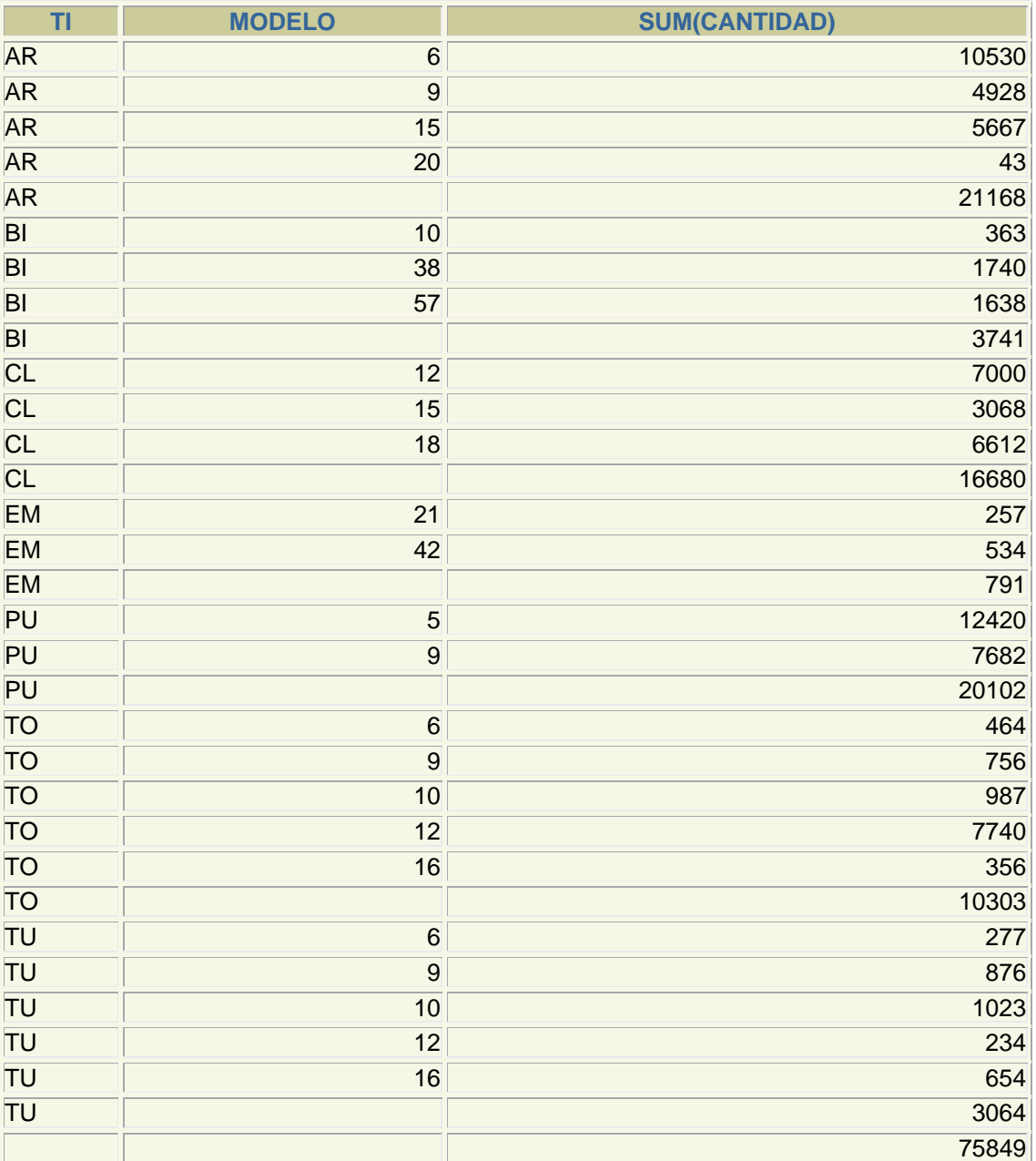

Se pueden unir varias columnas entre paréntesis para tratarlas como si fueran una unidad:

```
SELECT tipo, modelo, n_almacen, SUM(cantidad) 
FROM existencias 
GROUP BY ROLLUP ((tipo,modelo), (n_almacen));
```
La diferencia respecto a la anterior es que el total mostado por ROLLUP se referirá al tipo y al modelo.

# **CUBE**

Es muy similar al anterior, sólo que este calcula todos los subtotales relativos a la consulta. Ejemplo:

```
SELECT tipo, modelo, SUM(cantidad) 
FROM existencias 
GROUP BY CUBE (tipo,modelo);
```
#### Resulta:

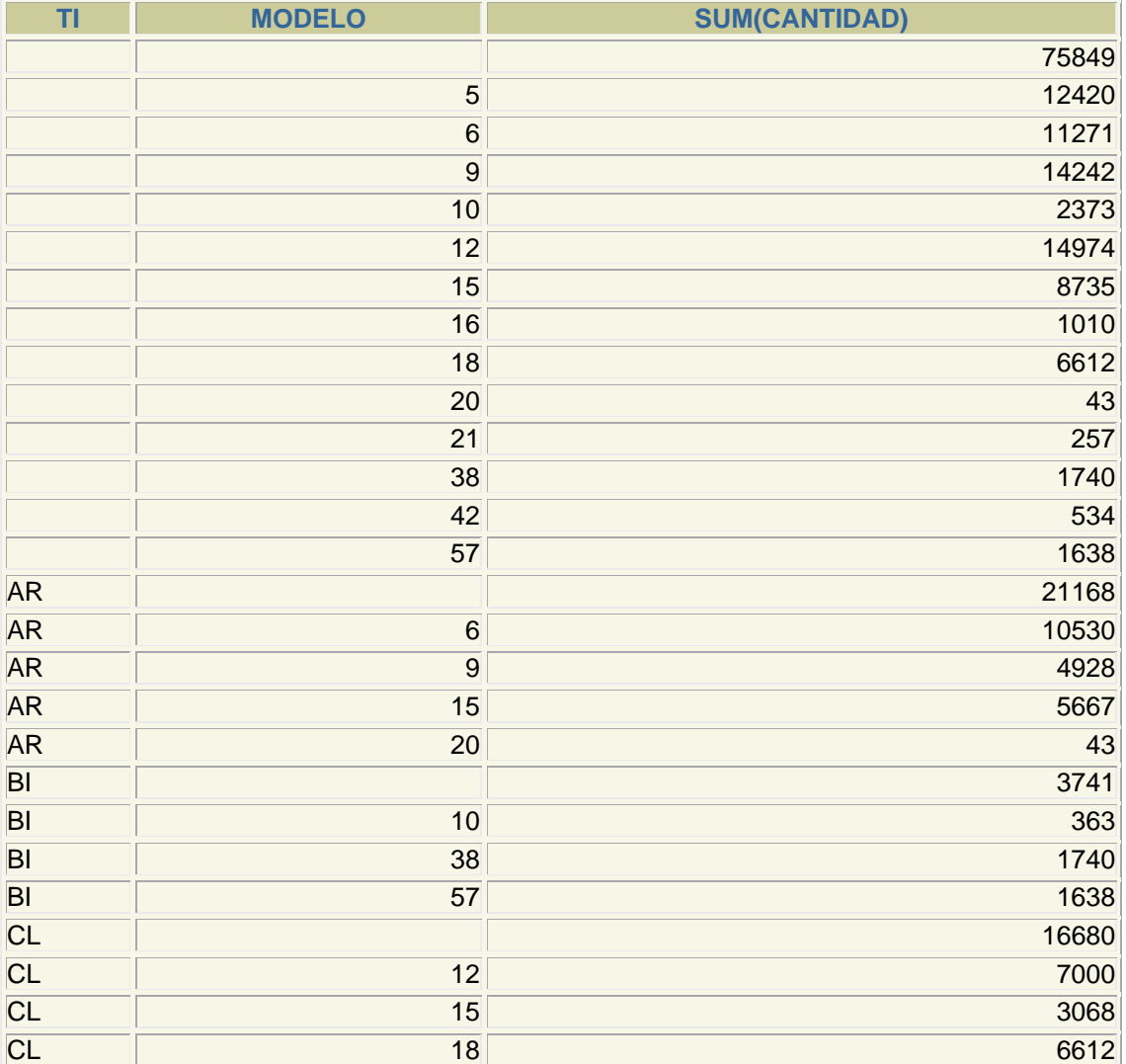

#### **Manual de SQL para Oracle 9i**

consultas avanzadas

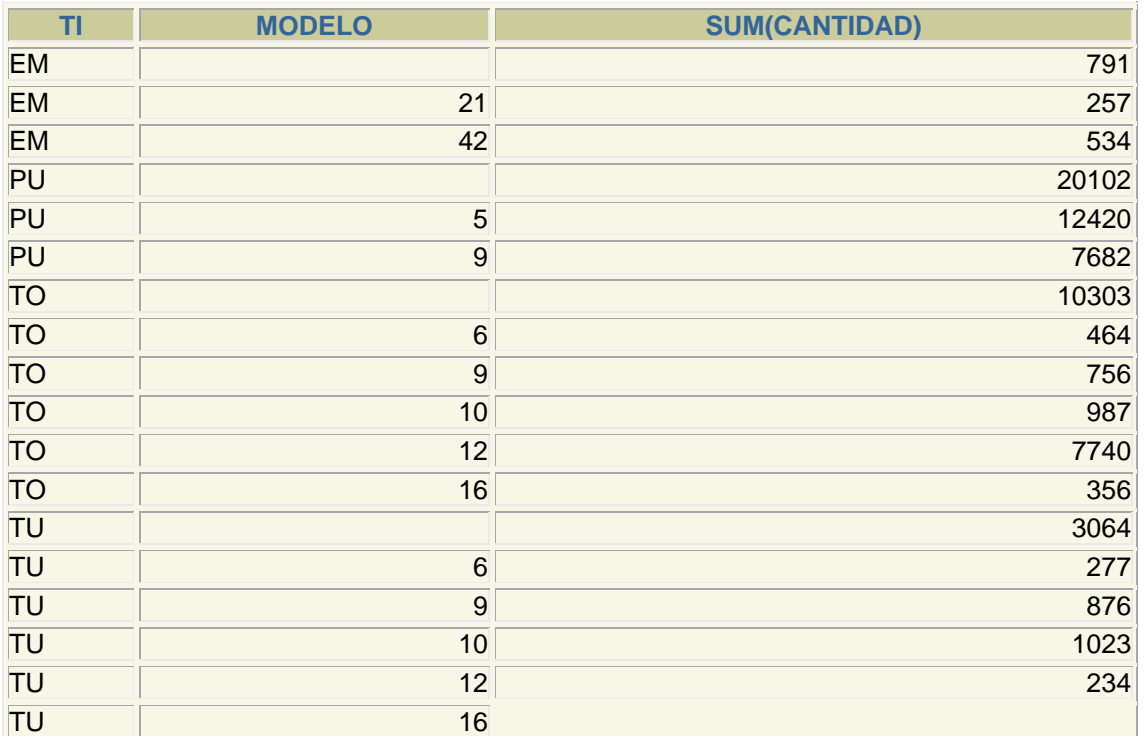

Es decir, calcula totales por tipo, por modelo y el total absoluto.

# **GROUPING**

Se trata de una función que funciona con ROLLUP y CUBE y que recibe uno o más campos e indica si la fila muestra un subtotal referido a los campos en cuestión. Si la fila es un subtotal de esos campos pone **1**, sino lo marca con **0.** Ejemplo:

```
SELECT tipo, modelo, SUM(cantidad), 
   GROUPING(tipo), GROUPING(modelo) 
FROM existencias 
GROUP BY CUBE (tipo,modelo);
```
Sale:

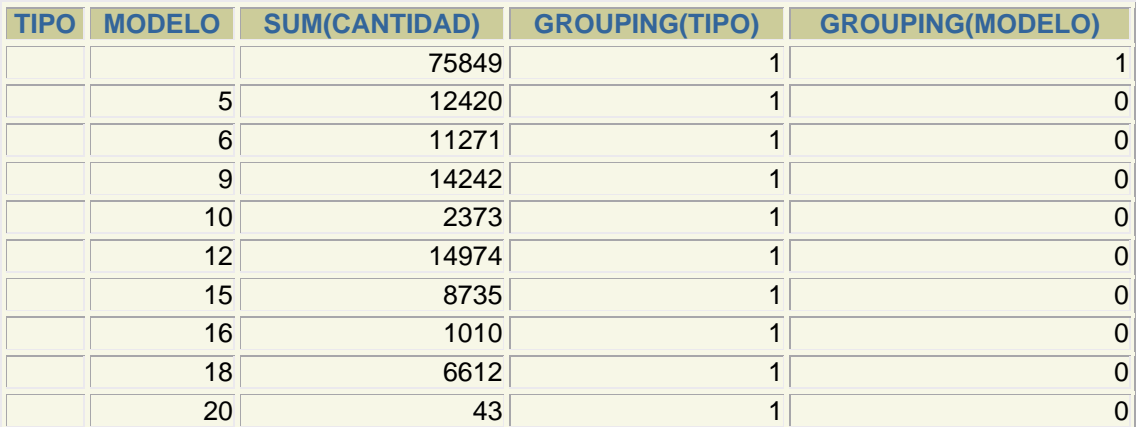

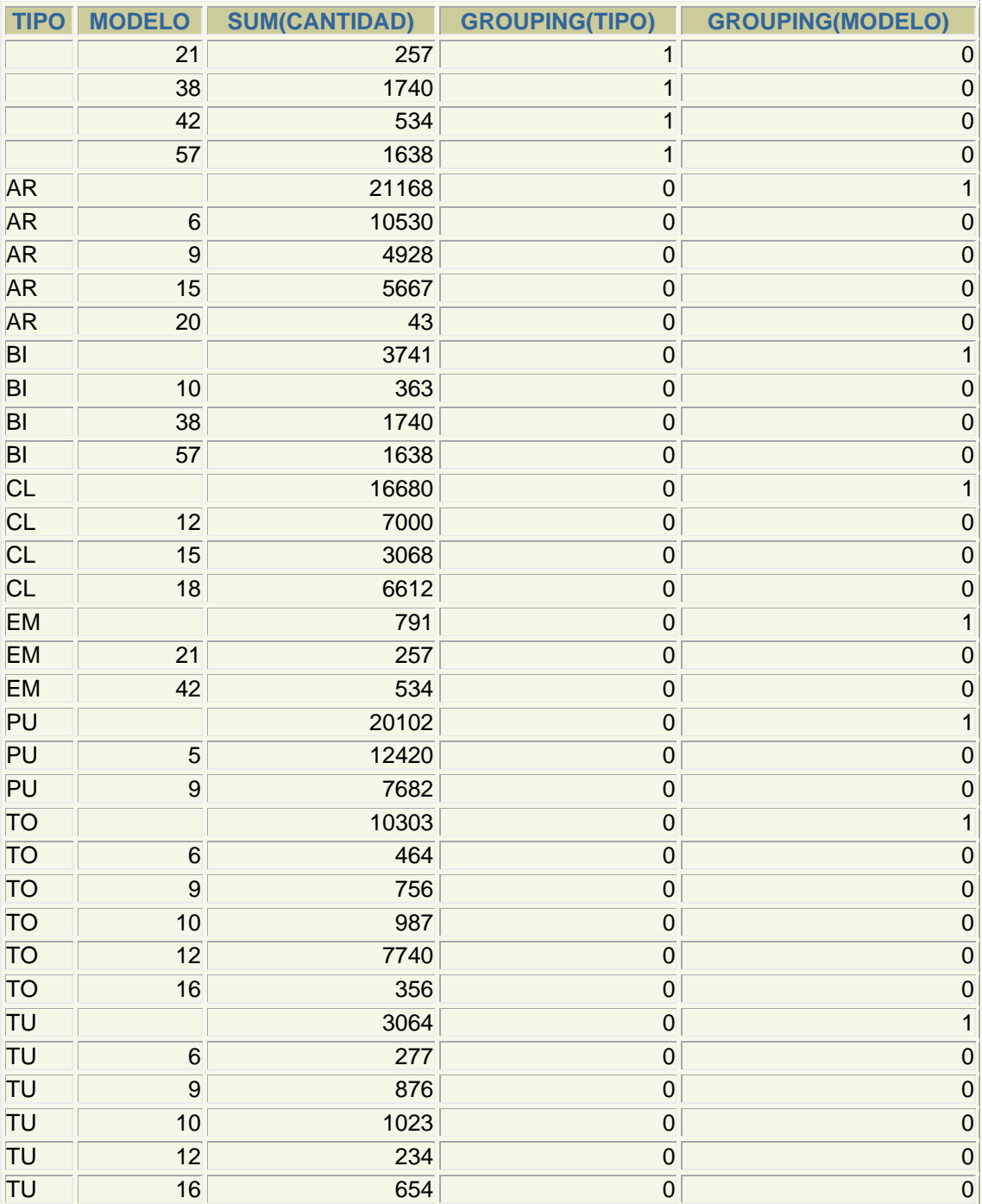

© Copyright - Copyleft ' Jorge Sánchez 2004

Se utiliza sobre todo para preparar un consulta para la creación de informes.

## GROUPING SETS

Se trata de una mejora de Oracle 9i que permite realizar varias agrupaciones para la misma consulta. Sintaxis:

**SELECT... ...** 

#### **Manual de SQL para Oracle 9i**

consultas avanzadas

**GROUP BY GROUPING SETS (***listaDeCampos1***) [,(***lista2***)...]** 

Las listas indican los campos por los que se realiza la agrupación. Ejemplo:

```
SELECT tipo, modelo, n_almacen, SUM(cantidad) 
FROM existencias 
GROUP BY GROUPING SETS ((tipo,modelo), (n_almacen));
```
#### De esa consulta se obtiene:

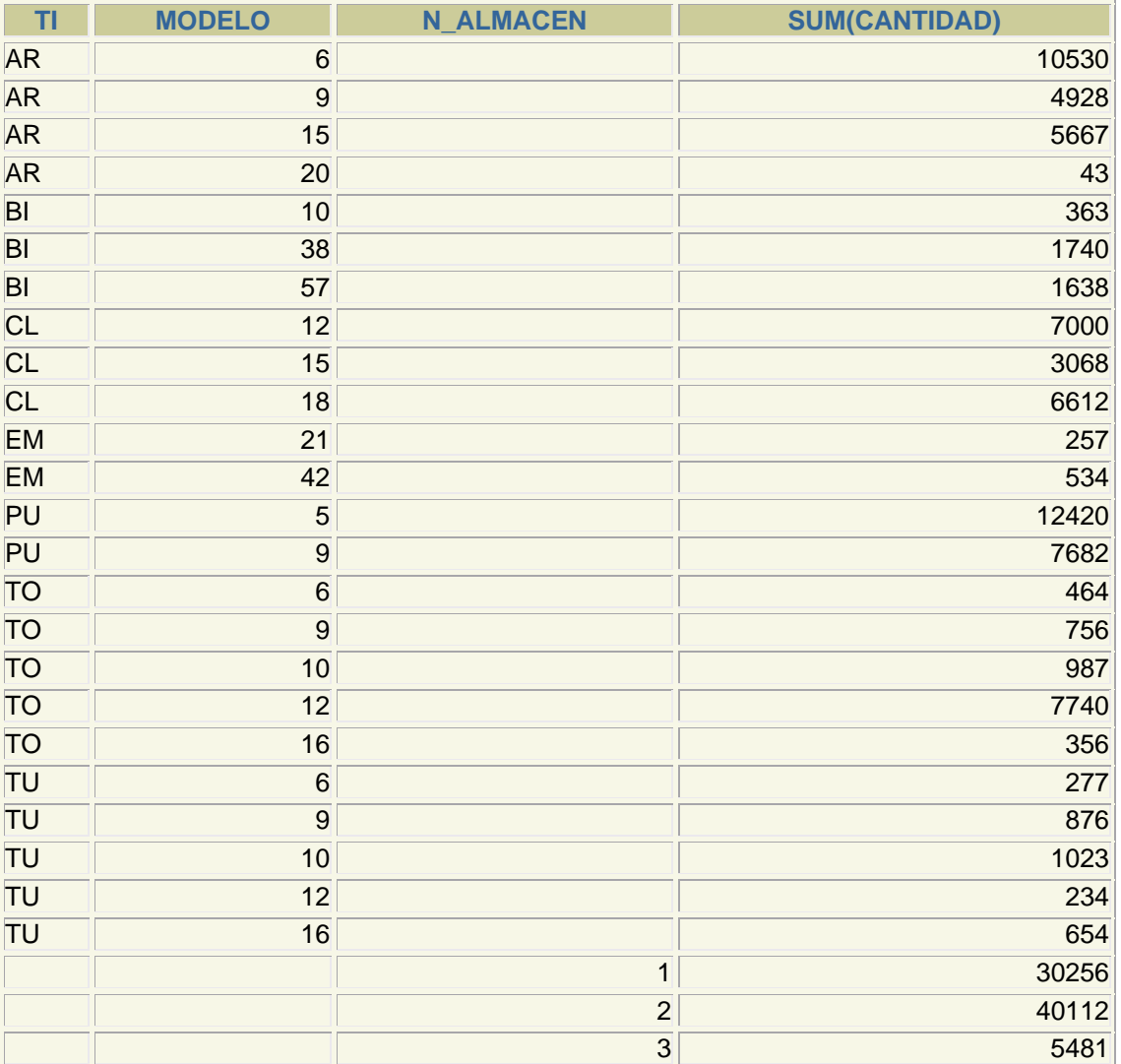

Se trata de dos consultas de totales unidades

### conjuntos de agrupaciones combinadas

Se pueden combinar agrupaciones de diversas formas creando consultas como:

```
SELECT tipo, modelo, n_almacen, SUM(cantidad) 
FROM existencias 
GROUP BY tipo, ROLLUP(modelo), CUBE(n_almacen)
```
Que mostraría un informe espectacular sobre las tablas anteriores. Así como:

```
SELECT tipo, modelo,n_almacen, SUM(cantidad) 
FROM existencias 
GROUP BY GROUPING SETS(tipo,modelo), GROUPING 
SETS(tipo,n_almacen)
```